### **American FactFinder (AFF) and The Equal Employment Opportunity Tabulation 2006-2010**

### **Tutorial**

Prepared by: Industry and Occupation Statistics Branch Social, Economic, and Housing Statistics Division U.S. Census BureauOctober 2014

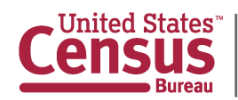

### **What do you do?**

### **ACS Occupation Questions**

45 What kind of work was this person doing? (For example: registered nurse, personnel manager, supervisor of order department, secretary, accountant)

46 What were this person's most important activities or duties? (For example: patient care, directing hiring policies, supervising order clerks, typing and filing, reconciling financial records)

- $\blacksquare$  Occupation describes the kind of work a person does on the job
- 2 occupation questions

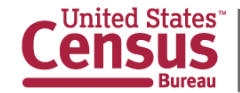

# **Civil Rights Laws**

The statistics from the Equal Employment Opportunity Tabulation are used by Federal agencies that monitor employment practices and enforce civil rights laws in the workforce, and by employers so they can measure their compliance with the laws.

- **Title VII of the Civil Rights Act of 1964 (Title VII)**
- Ξ Age Discrimination in Employment Act (ADEA)
- Ξ Americans with Disabilities Act (ADA)
- Equal Pay Act of 1963 (EPA)
- $\blacksquare$ ■ Rehabilitation Act of 1973

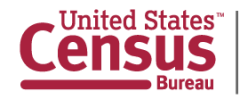

# **Sponsoring Agencies**

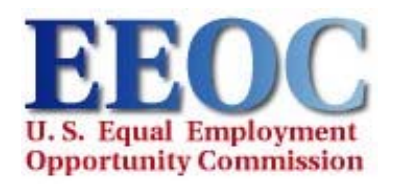

**Equal Employment Opportunity Commission (EEOC)**

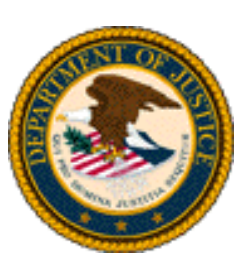

**Department of Justice (DOJ) Employment Litigation Section of the Civil Rights Division**

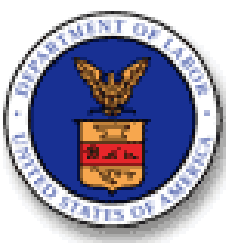

**Department of Labor (DOL) Office of Federal Contract Compliance Programs (OFCCP)**

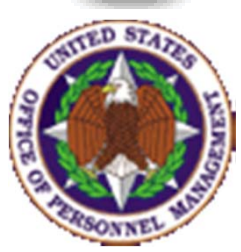

**Office of Personnel Management (OPM)**

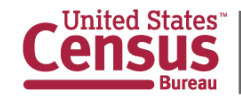

## **5 Decades of Equal Employment Opportunity Tabulations**

### 1970 **CENSUS OF POPUIATION**

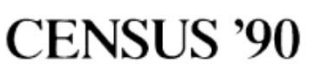

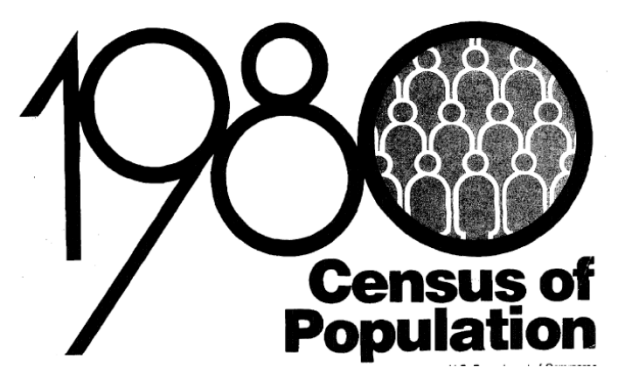

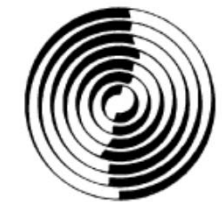

1990 CP-S-1-1

1990 Census of Population

**Detailed Occupation** and Other **Characteristics** From the EEO File for the United States

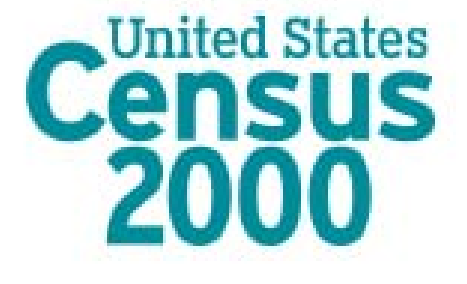

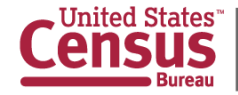

### **What can this tabulation tell you?**

- ■ Detailed occupation: What percentage of cashiers in Austin, Texas, are non-Hispanic Asian?
- $\blacksquare$  **Diversity:** What is the demographic composition of elementary and middle school teachers in the Virginia Beach-Norfolk-Newport News, Va.-N.C. metro area?
- $\blacksquare$ **Age:** What percentage of flight attendants in Atlanta are 40 to 44 years old?
- $\blacksquare$ **Education:** How many workers in Suffolk, Worcester and Berkshire counties in Massachusetts are 35-to-39 year old high school graduates?
- $\blacksquare$  **Commuting flows:** What percentage of financial analysts work in Los Angeles County and live in Orange County, California?
- $\blacksquare$  **Citizenship:** How many professional workers in the Huntsville, Ala. metro area are not U.S. citizens?
- $\blacksquare$  **Industry:** How many mechanical engineers in the transportation equipment manufacturing industry in Michigan are non‐Hispanic black?

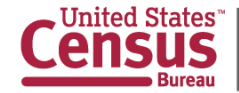

### **Highlights of the Equal Employment Opportunity Tabulation**

- $\blacksquare$ Allows us to examine the diversity of the labor force
- $\blacksquare$ **The source for detailed occupational statistics by race, ethnicity,** and sex in the labor force for local areas
- $\blacksquare$ **First time using the American Community Survey estimates,** marking the maturity of the survey as an extension of the decennial census program
- Fully available online through American FactFinder
- $\blacksquare$  Provides statistics by location‐based geography – residence, worksite, commuting flows ("labor sheds")

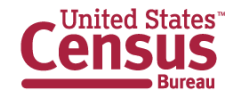

### **Primary Purpose of the Equal Employment Opportunity Tabulation**

- **External benchmark for conducting comparisons** between the racial, ethnic, and sex composition of each employer's workforce to its available labor market
- Used by organizations to develop and update their affirmative action plans

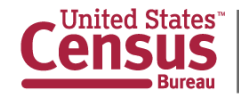

## **What is in the Equal Employment Opportunity Tabulation?**

- $\blacksquare$  Custom tabulation of the civilian labor force aged 16 and older
- $\blacksquare$ ■ Detailed occupation by race and ethnicity and by sex
- $\blacksquare$  Tables may also include citizenship, educational attainment, industry, age, earnings, and unemployment status
- $\blacksquare$ Worksite, residence, and commuting flows
- $\blacksquare$ ■ For the nation, states, metro/micro areas, counties, EEO county sets, and places

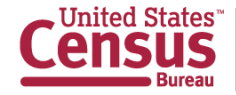

### **Largest release on American FactFinder**

- **Over 19 billion estimates**
- Over 1 trillion calculations to produce
- Covers nearly 6,500 geographic entities
- **Includes estimates and percentages of the labor** force for race and ethnicity by sex for all counties and for places of 50,000 or more
- About 1 ½ times larger than the 5-year American Community Survey release

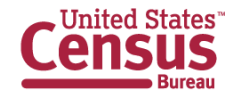

## **New this time**

- $\blacksquare$  Developed from 5‐year American Community Survey (2006‐ 2010)
- $\blacksquare$ ■ Pre-calculated margins of error
- $\blacksquare$ **2010 decennial census population base**
- $\blacksquare$  488 Census Occupation Codes
	- $\blacksquare$ Worksite tables exclude "unemployed" code
	- $\blacksquare$ Occupation categories based on 2010 Standard Occupational Classification
- $\blacksquare$ New measures: citizenship, unemployment status
- $\blacksquare$ Puerto Rico tables are included
- $\blacksquare$ Available through American FactFinder

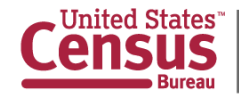

### **New Measures**

### **Citizenship**

- $\blacksquare$  **U.S. Citizen–** Respondents who indicated that they were born in the United States, Puerto Rico, a U.S. IslandArea (such as Guam), or abroad of American (U.S. citizen) parent or parents are considered U.S. citizens at birth. Foreign‐born people who indicated that they were U.S. citizens through naturalization also are considered U.S. citizens.
- $\blacksquare$  **Not a U.S. Citizen–** Respondents who indicated that they were not U.S. citizens at the time of the survey.

### **Unemployment Status**

- $\blacksquare$ **Currently employed**
- **Currently unemployed and worked in the last year**
- $\blacksquare$  **Currently unemployed and last worked 1 to 5 years ago**

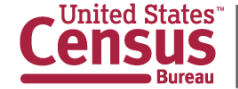

## **Data Source: American Community Survey (ACS)**

- • The largest survey in the United States with a sample size of about 3½ million household addresses annually
- • Monthly data collection that yields aggregate estimates every year
- •Fully implemented in 2005
- • Collects data on a wide range of demographic, social, economic, and housing characteristics
- • Includes all 50 states, the District of Columbia, and Puerto Rico

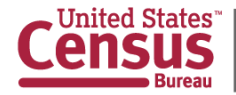

# **American Community Survey Similarities with**

### **Census 2000 Long-Form Sample**

- • Both produce estimates on characteristics from a sample of the population
- $\bullet$  Many of the same questions asked and produces many of the same basic statistics
	- $\bullet$  Race and ethnicity items are the same and produce similar statistics to 2000
	- • Most occupation and industry codes similar, though some codes have changed
- Same detailed geography -- Five-year estimates are produced for the same broad set of geographic areas that received sample statistics from Census 2000

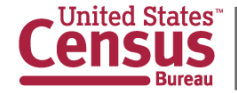

## **5-Year Estimates**

- ٠ ■ Period estimate rather than point-in-time estimate
- $\blacksquare$ **Information collected continuously nearly every day from** independent monthly samples over 60 months (January 2006 to December 2010)
- $\blacksquare$ Aggregated results over period
- $\blacksquare$ Describes no specific day, month, or year within period
- $\blacksquare$  Cumulative sample allows measurement of characteristics in local geographies and increases precision of its estimates
- $\blacksquare$ ■ Best source for detailed occupation by race and ethnicity by sex for local areas

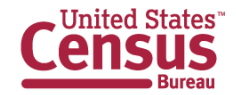

### **Data Products**

- $\blacksquare$ ■ 107 tables
	- **Provide residence and worksite geographic information**
	- $\blacksquare$ ■ Worksite and commuting flow tables
- $\blacksquare$ All tables have least 3 unweighted cases per cell
- $\blacksquare$ Disclosure avoidance and rounding rules applied
- $\blacksquare$  Population threshold
	- **Tables that include the citizenship** variable have a population threshold of 100,000 or more
	- н **Tables that do not include the citizenship** variable have a population threshold of 50,000 or more

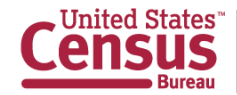

## **Race and Ethnicity Categories**

#### Tables Boxhead‐

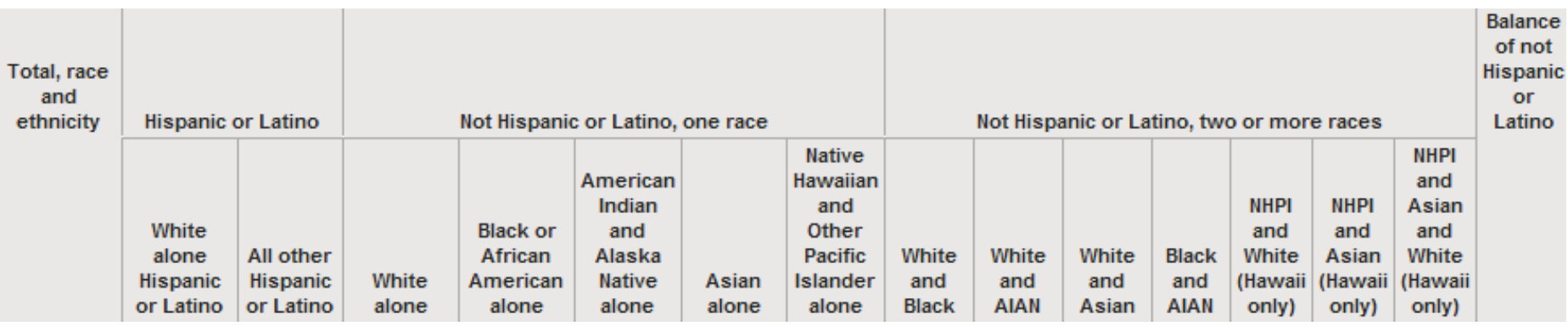

U.S., except Hawaii‐12 race/ethnicity categories (3 HI categories will be filled with an "X" on AFF) Hawaii‐15 race/ethnicity categories

Notes:

Black refers to Black or African American; AIAN refers to American Indian and Alaska Native; and NHPI refers to Native Hawaiian and Other Pacific Islander.

'Balance of Not Hispanic or Latino' includes the balance of non‐Hispanic individuals who reported multiple races or reported Some Other Race alone.

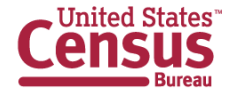

### **Types of Location**

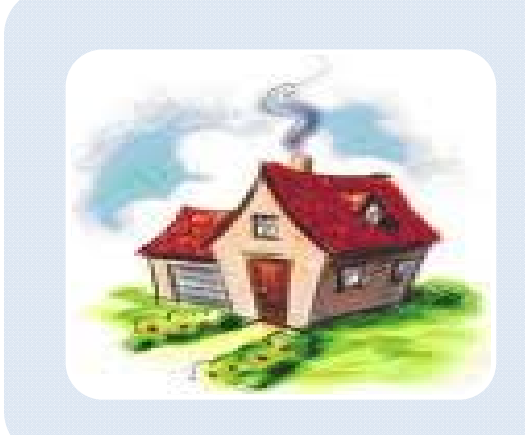

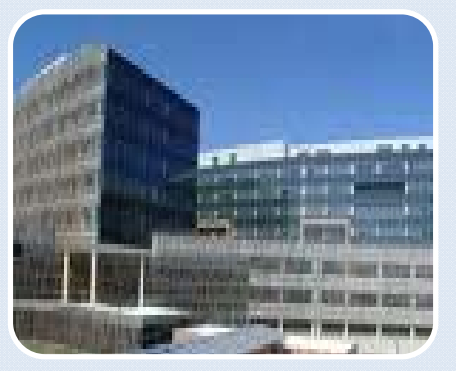

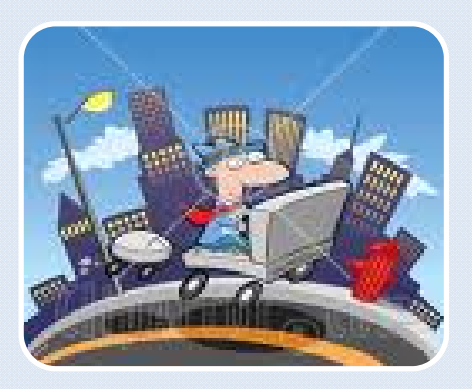

### **Residence**

Where people live

#### Universe:

**Total labor force**(employed + unemployed)

### **Worksite**

Where people work

#### Universe:

**Employed and at work last week**

#### **Worksite flow**

Where workers commute from (to their place of work)

Universe:

**Employed and at work last week**

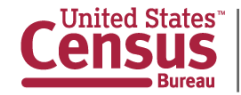

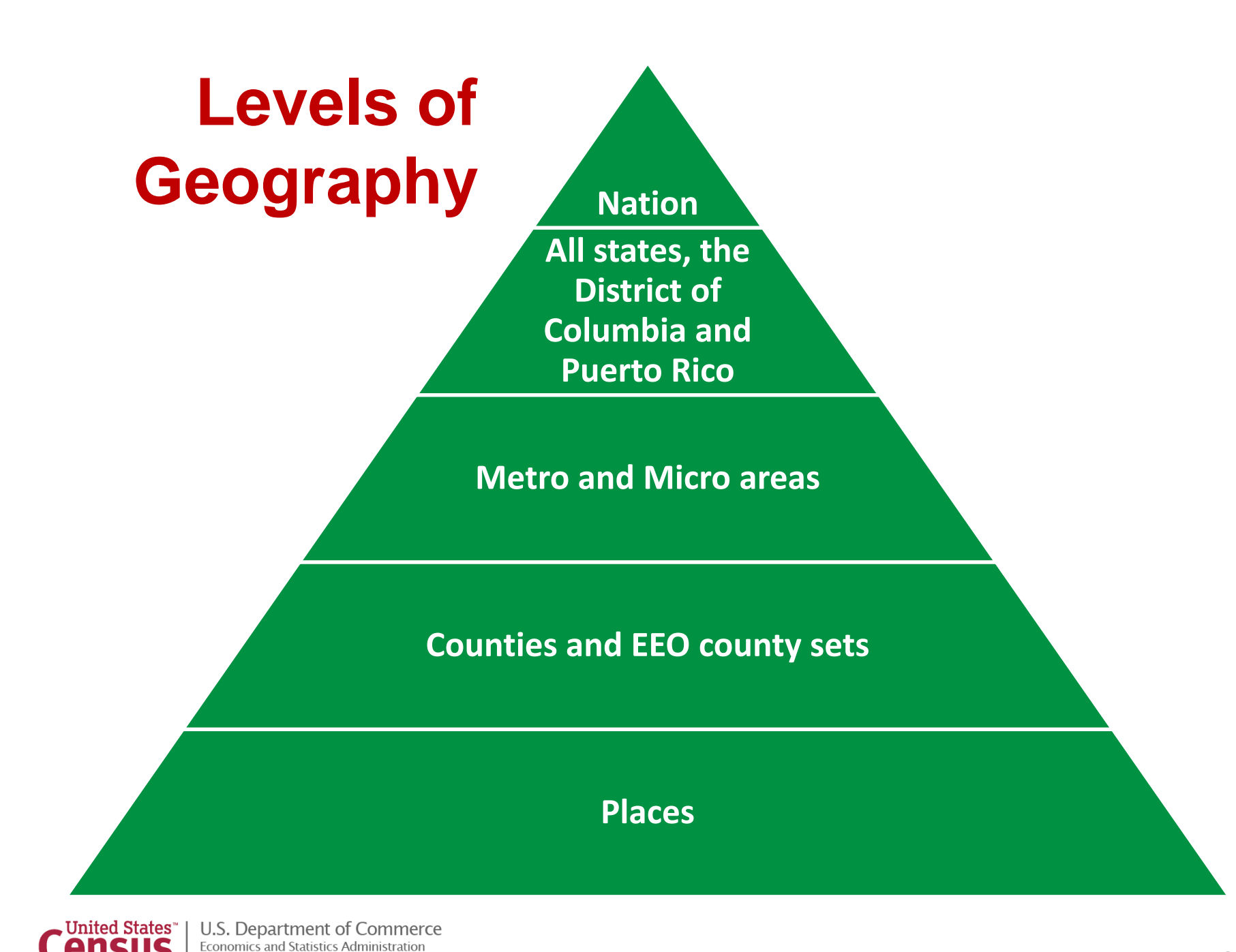

**U.S. CENSUS BUREAU** 

census.gov

**Bureau** 

**19**

## **Disclosure Avoidance**

- $\blacksquare$  Census Bureau bound by strict laws to protect confidential information
- $\blacksquare$ **Disclosure Review Board approved**
- $\blacksquare$ ■ Population thresholds are applied for some sub-state geographies to protect confidentiality
- Some cells are suppressed to protect identity of individuals
	- **Used complementary suppression**
- All estimates are rounded
- Empty tables (without cases) are not displayed

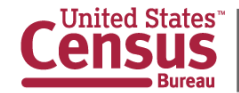

## **Margins of Error**

- $\blacksquare$  Check margins of error to ensure estimates have sufficient reliability for their intended use
- $\blacksquare$ ■ Based on a 90-percent confidence level
- $\blacksquare$ ■ Use the pre-calculated estimates and margins or error when available for totals and subtotals
- $\blacksquare$  Instructions for deriving margins of error for calculated estimates:
	- http://www.census.gov/acs/www/Downloads/data\_documentation/Statistical \_Testing/2010StatisticalTesting3and5year.pdf

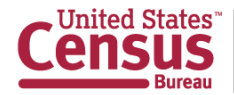

## **Thresholds by Table Set**

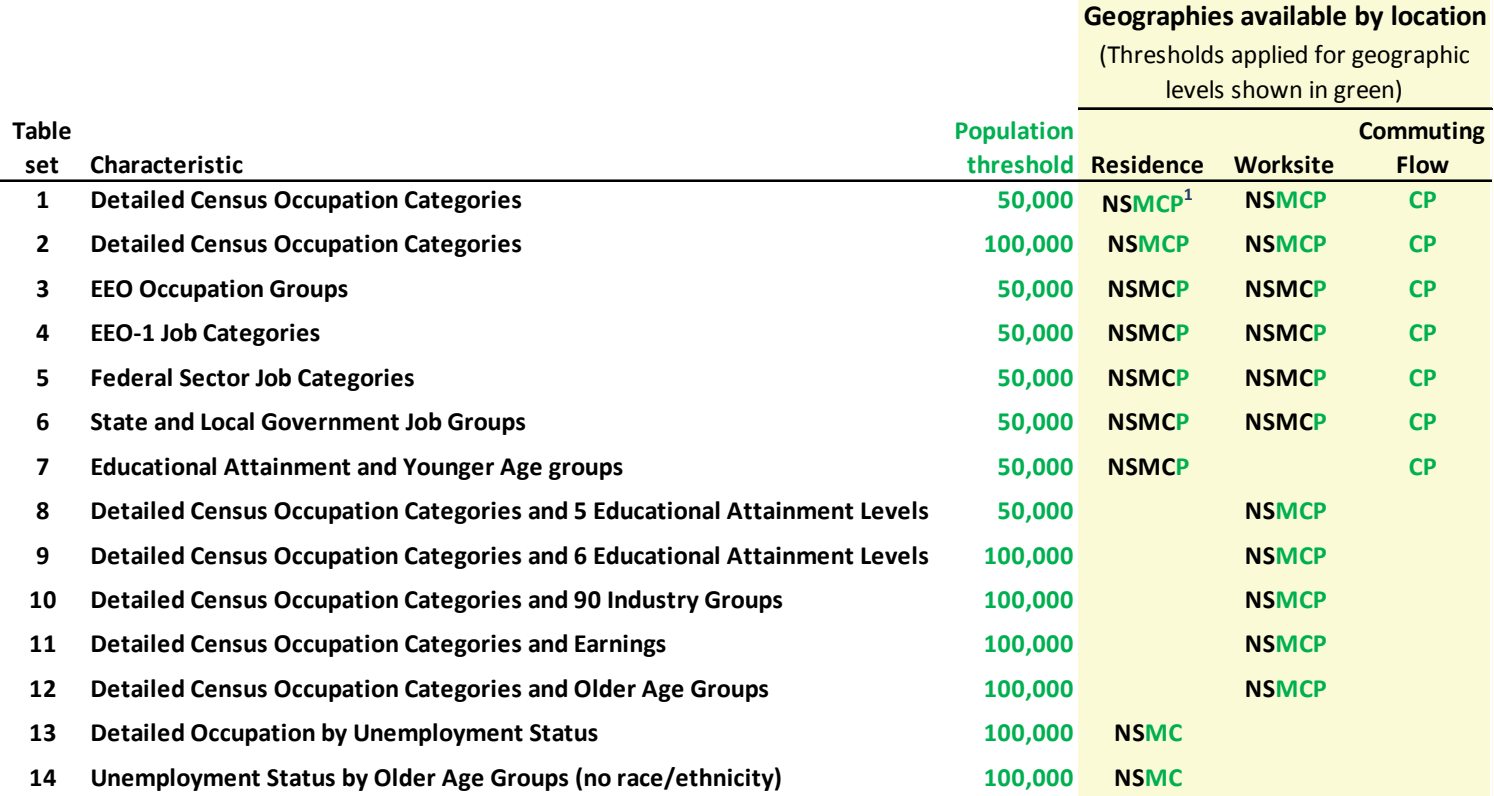

**1 EEO county sets are used in Table Set 1 for residence. EEO county sets are aggregations of counties that together have <sup>a</sup> population of 50,000 or more.**

Nation and state geographies **do not** have thresholds. Commuting flows require at least 50 unweighted cases.

#### **KEY**

**N <sup>=</sup> Nation**

- **S <sup>=</sup> States**
- **M <sup>=</sup> Metro/Micro areas**
- **C <sup>=</sup> Counties**
- **P <sup>=</sup> Places**

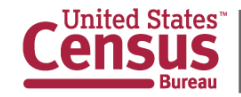

## **How to access the EEO Tabulation Data**

- **EEO Tabulation Webpage from Census website** (http://www.census.gov/people/eeotabulation/)
- American FactFinder's Advanced Search (http://factfinder2.census.gov/faces/nav/jsf/pages/guided\_se arch.xhtml)
- American FactFinder's Download Center (http://factfinder2.census.gov/faces/nav/jsf/pages/download \_center.xhtml)
- FTP site (http://www.census.gov/people/eeotabulation/)

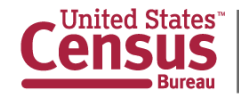

# **Table ID on AFF**

**EEO** = Equal Employment Opportunity Tabulation

**ALL** = Includes data for both citizens and non-citizens **CIT** = Data for citizens only **NCIT** = Data for non-citizens

**##** = Table set number 01-14

**W** = Worksite/Commuting flows data *or***R** = Residence data

Only for Table Set 7 (divided due to large amount of data)-  $N#$  = Number - part # 1 or 2  $P#$  = Percent - part # 1 or 2

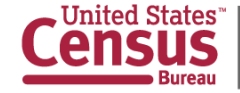

U.S. Department of Commerce Statistics Administration census.gov

## **How to access from www.census.gov**

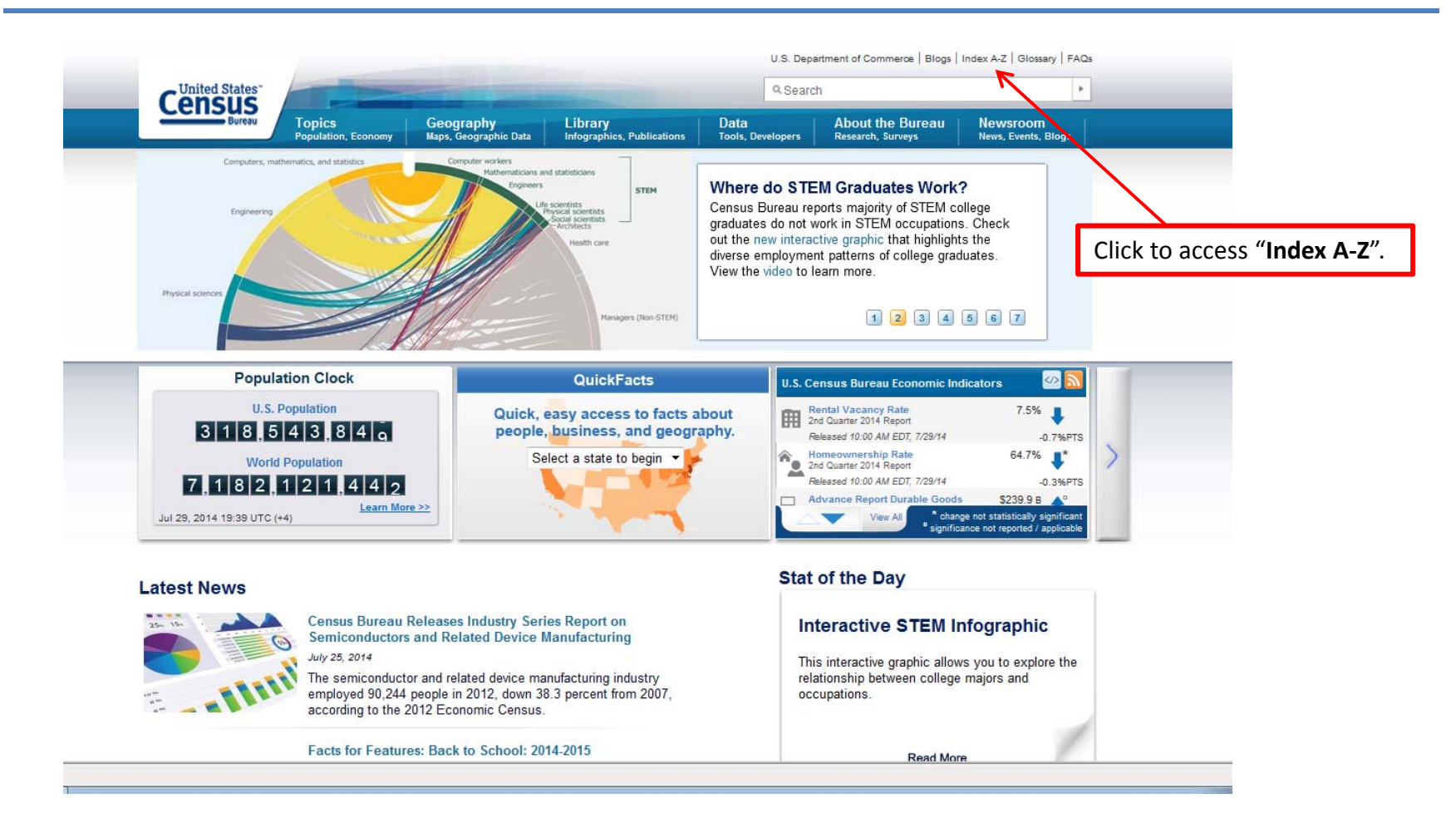

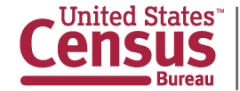

### **Index A-Z**

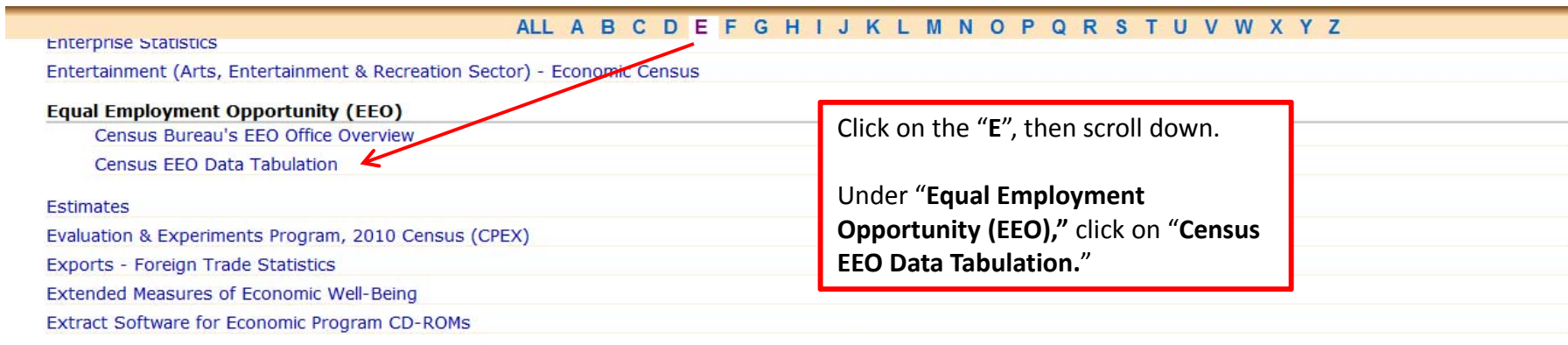

[PDF] or **D** denotes a file in Adobe's Portable Document Format. To view the file, you will need the Adobe® Reader® B+ available free from Adobe.

Source: U.S. Census Bureau, Application Services Division (ASD)<br>Listings Last Updated / Revised: July 21 2014

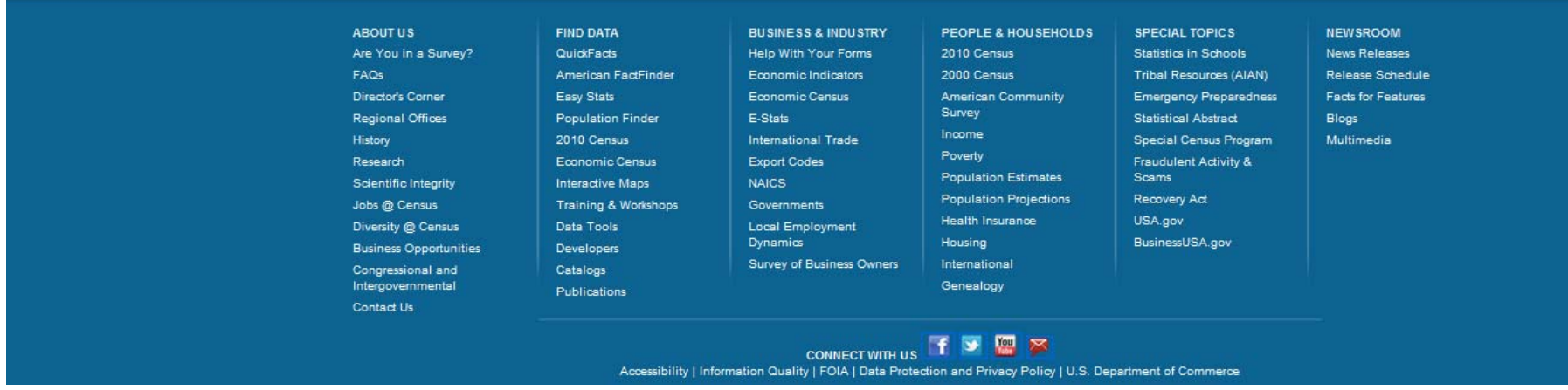

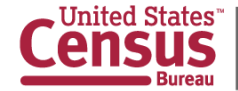

### **Equal Employment Opportunity (EEO) Tabulation Main Page**

http://www.census.gov/people/eeotabulation/

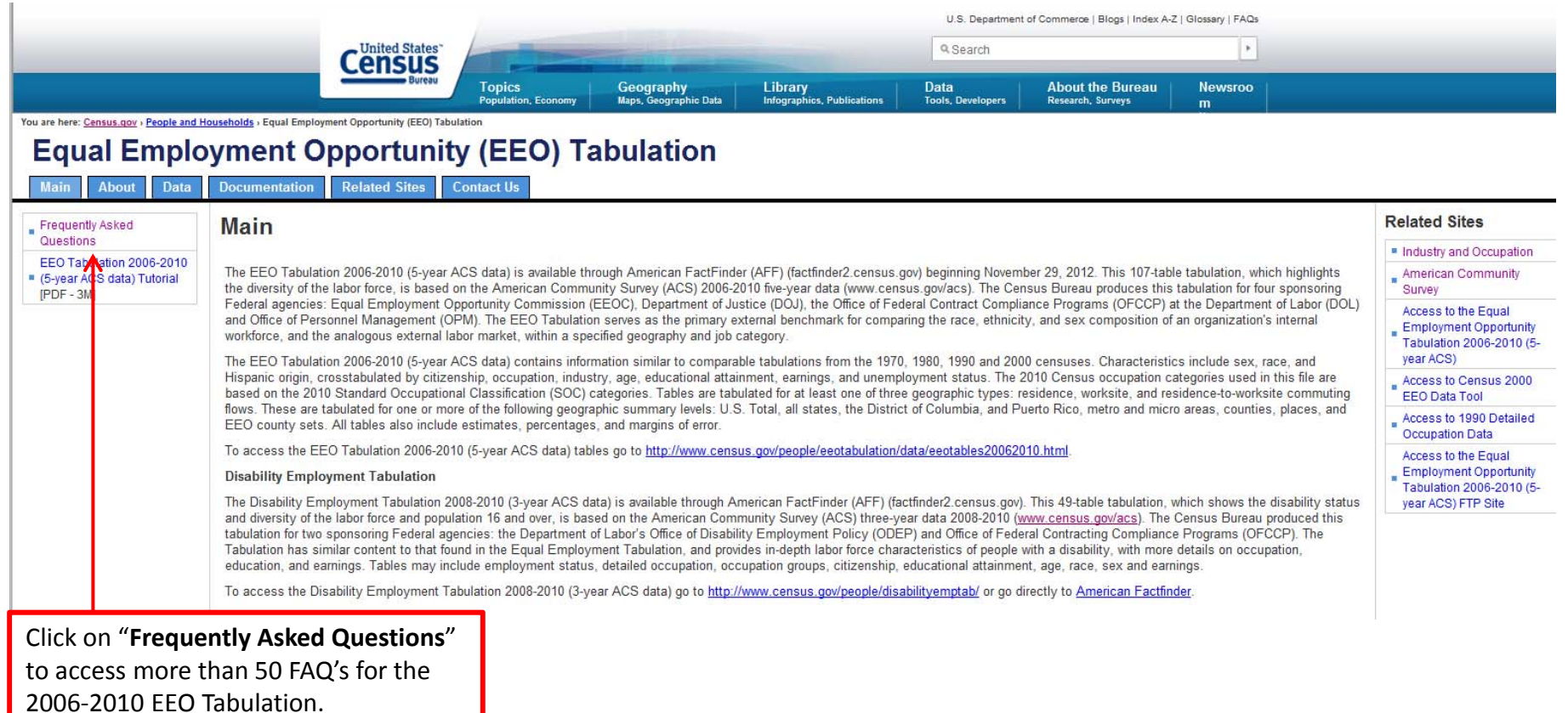

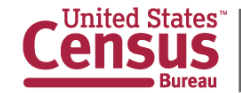

### **Equal Employment Opportunity (EEO) Tabulation Frequently Asked Questions**

### **http://www.census.gov/people/eeotabulation/about/faq5year.html**

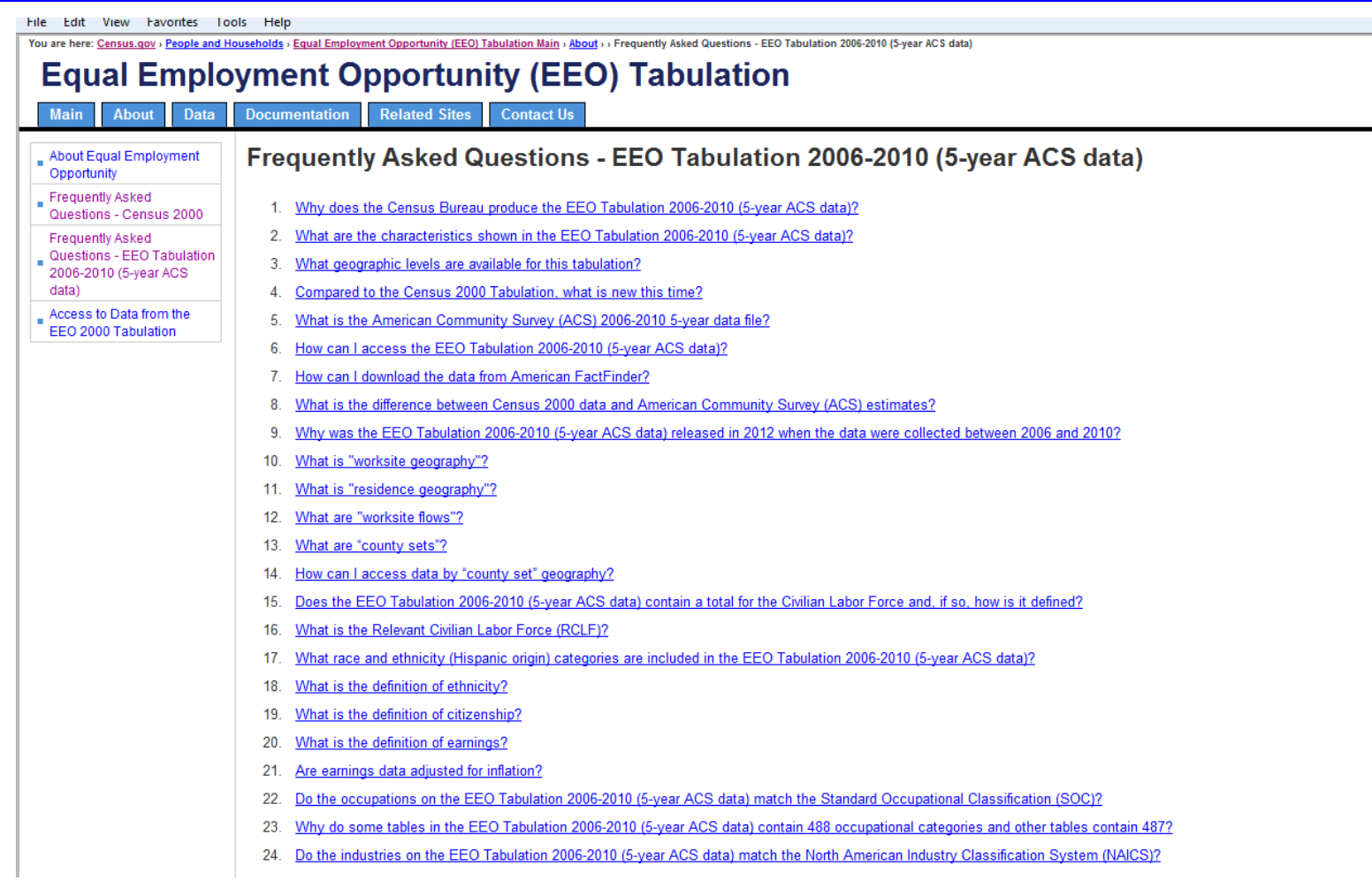

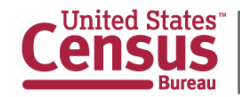

### **Equal Employment Opportunity (EEO) Tabulation Main Page**

http://www.census.gov/people/eeotabulation/

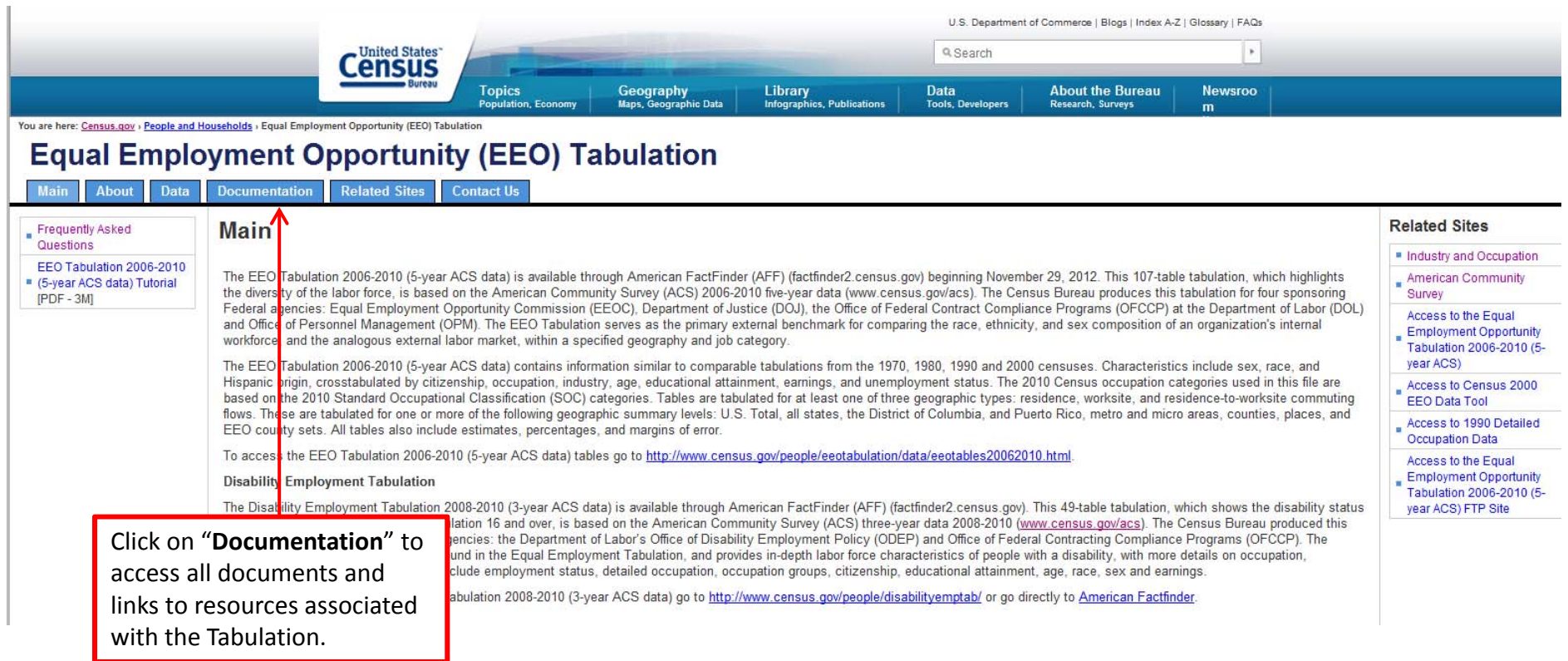

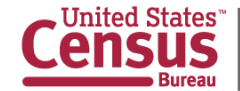

### **EEO 2006-2010 Tabulation Documentation**

### **http://www.census.gov/people/eeotabulation/documentation/**

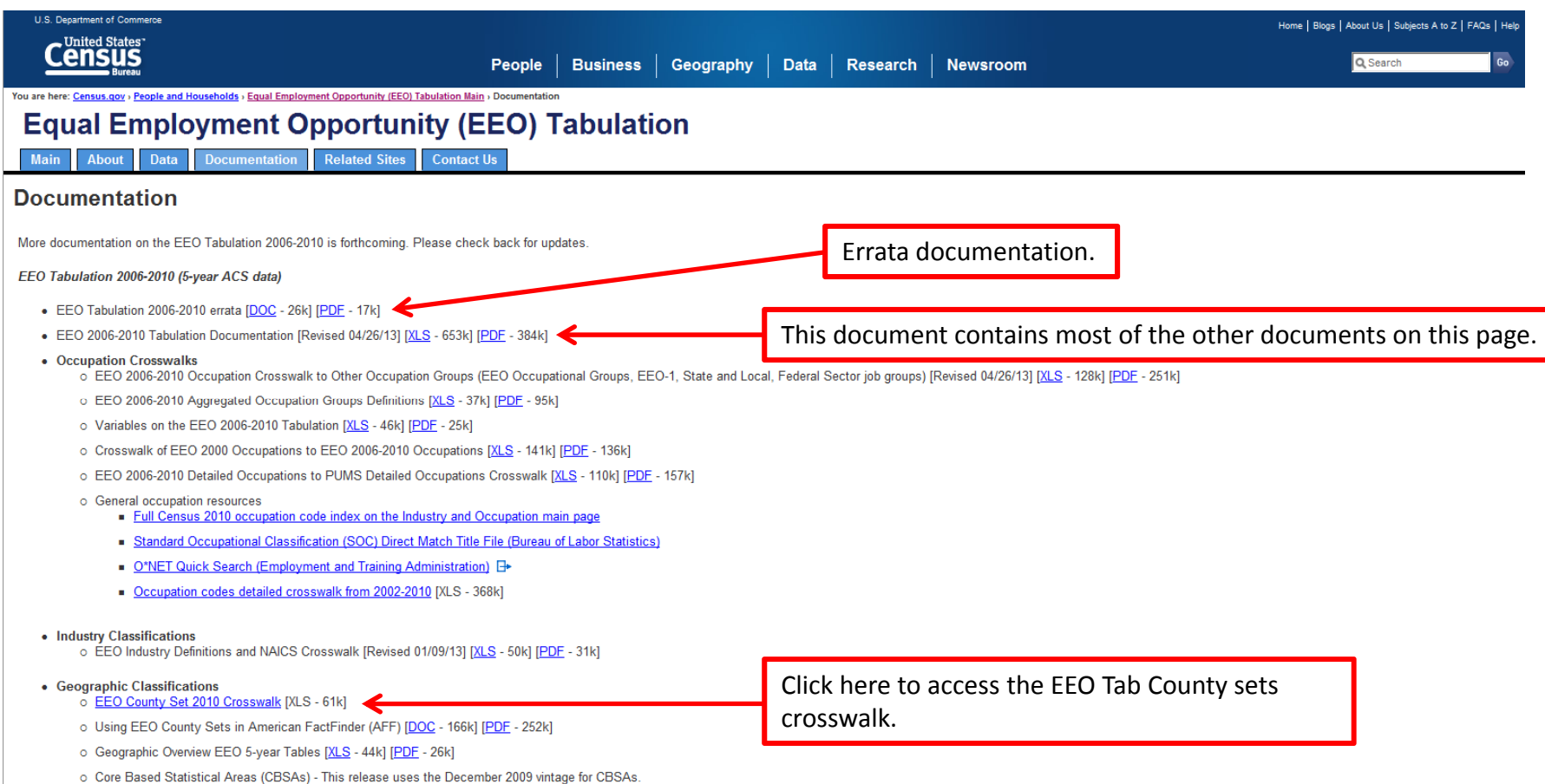

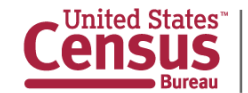

### **Equal Employment Opportunity (EEO) Tabulation Main Page**

http://www.census.gov/people/eeotabulation/

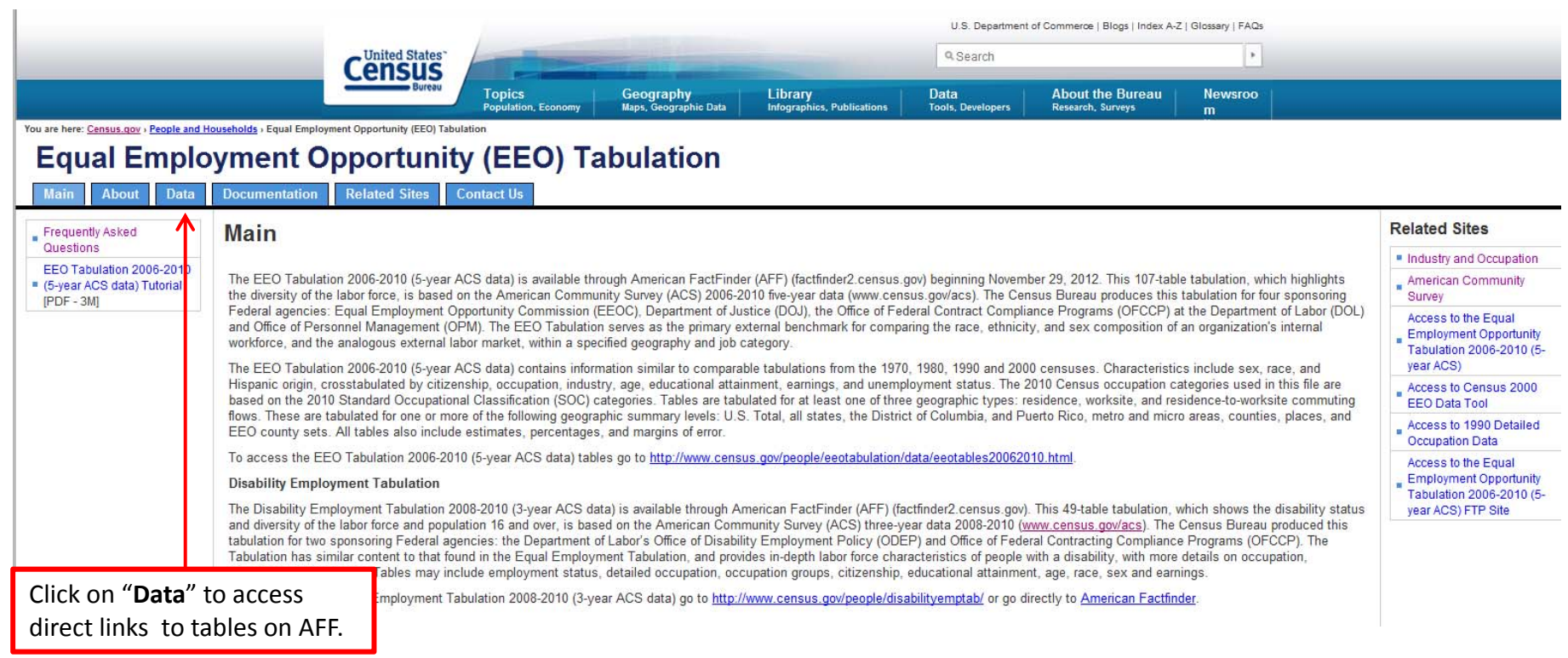

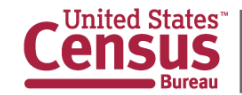

### **Equal Employment Opportunity (EEO) Tabulation Data Page**

http://www.census.gov/people/eeotabulation/data/

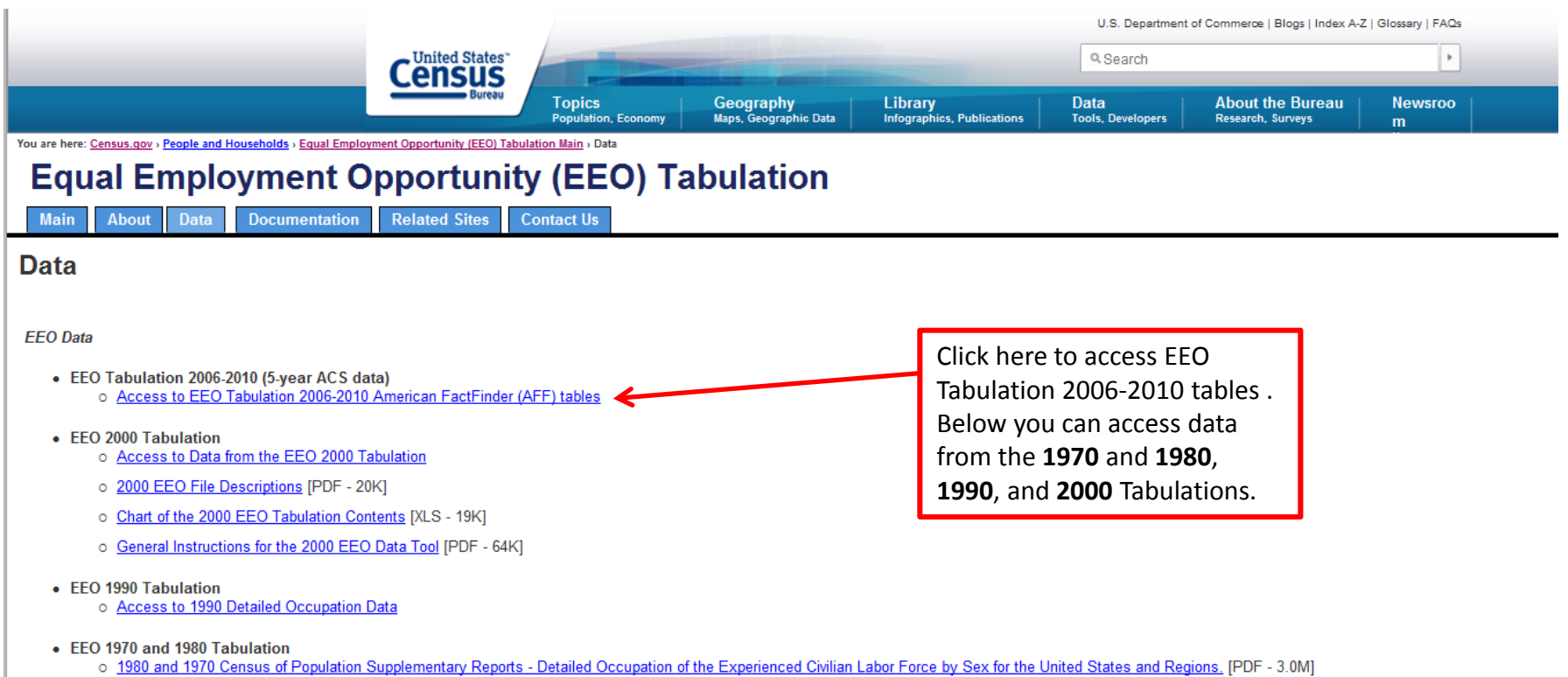

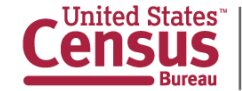

### **EEO 2006-2010 Tabulation Data**

http://www.census.gov/people/eeotabulation/data/eeotables20062010.html

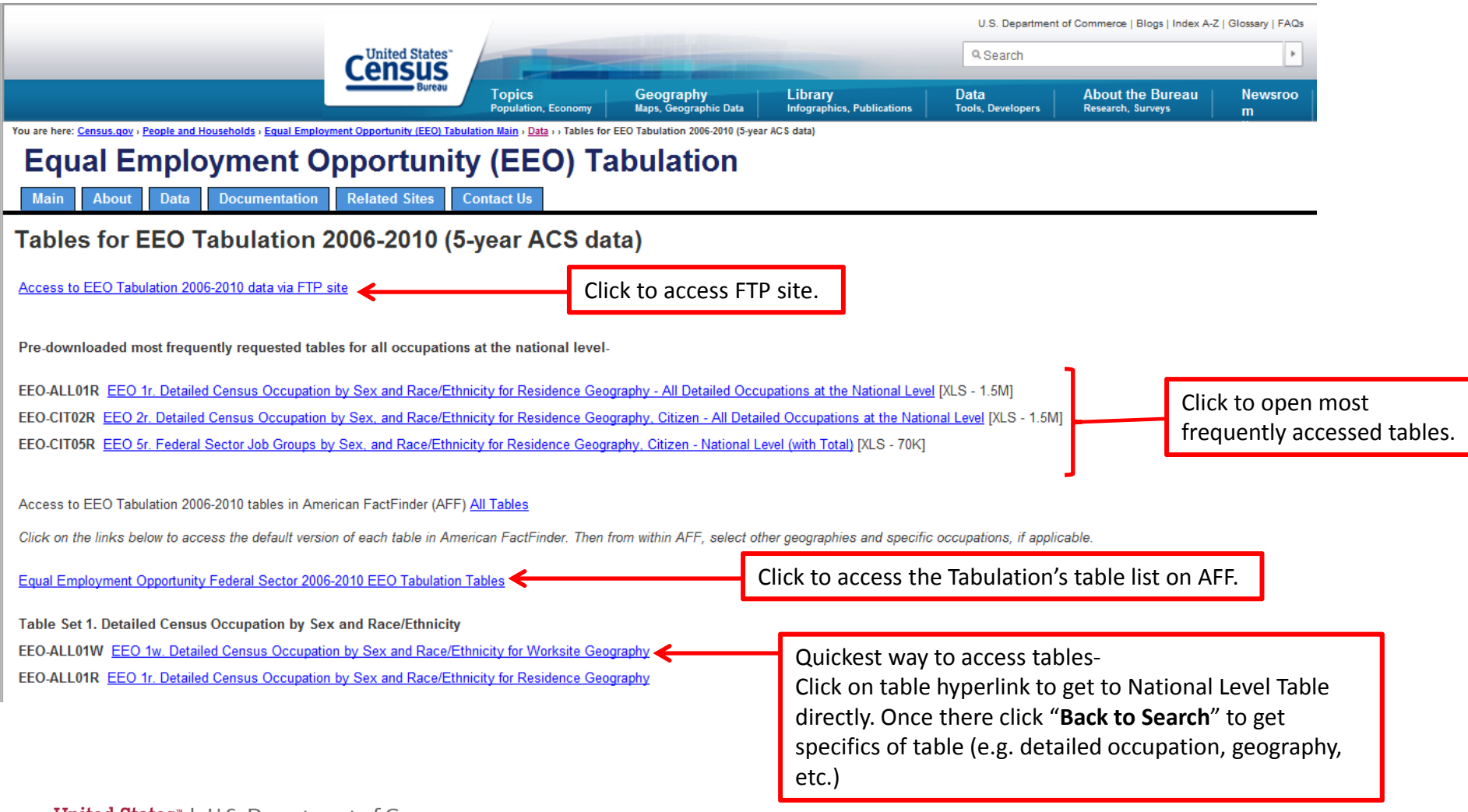

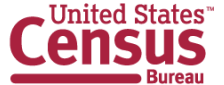

## **If you are looking for tables with:**

- **EEO Occupational Groups** data, then access Table Set **3**
- **EEO ‐ 1 Job Groups** data, then access Table Set **4**
- **Federal Sector** data, then access Table Set **5**
- **State and Local Government** data, then access Table Set **6**

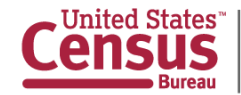

U.S. Department of Commerce istics Administration

### **The American FactFinder**

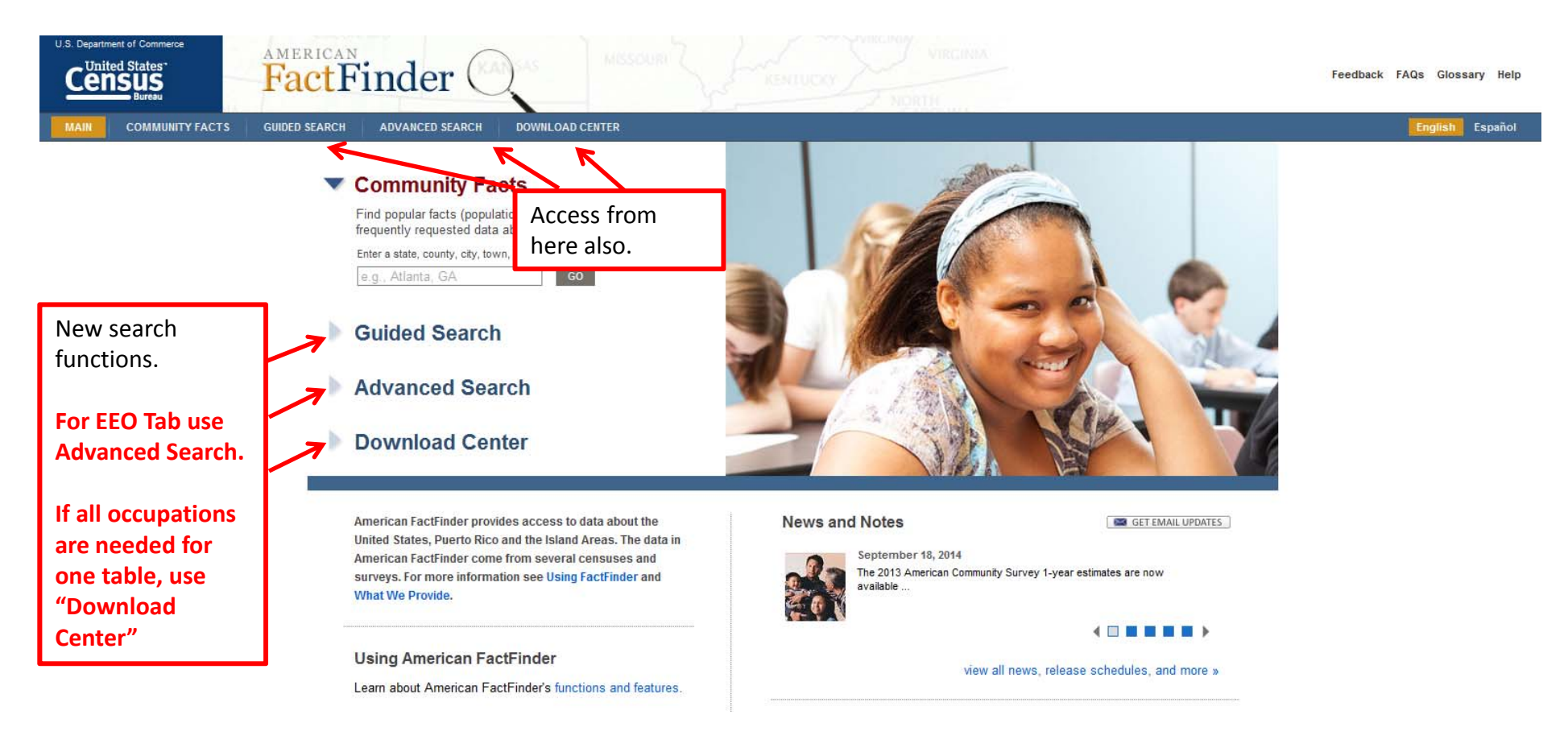

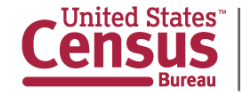

### **Also on AFF main page – What We Provide?**

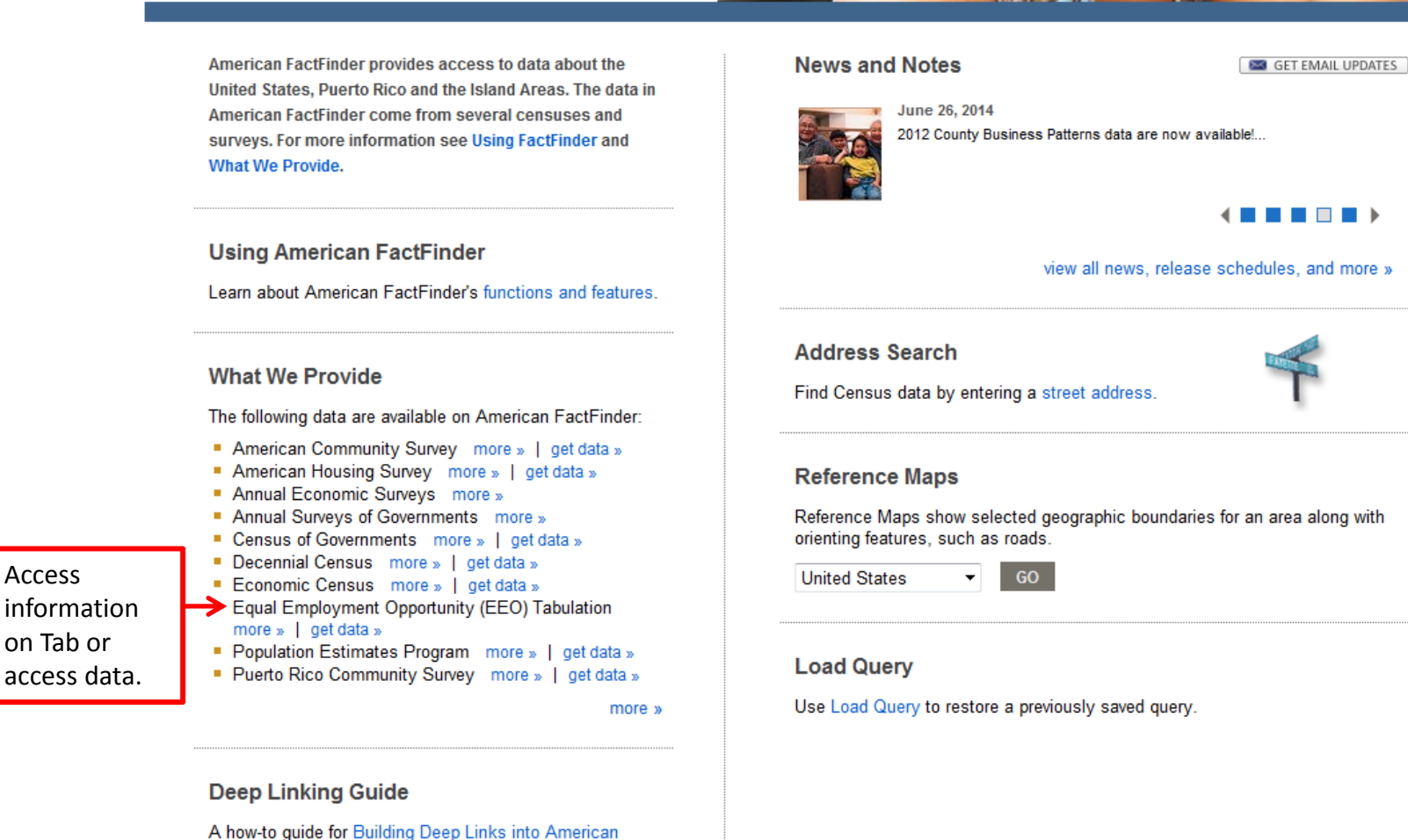

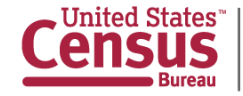

U.S. Department of Commerce Economics and Statistics Administration **U.S. CENSUS BUREAU** census.gov

Factfinder (PDF) is available.
# **AFF – What We Provide?**

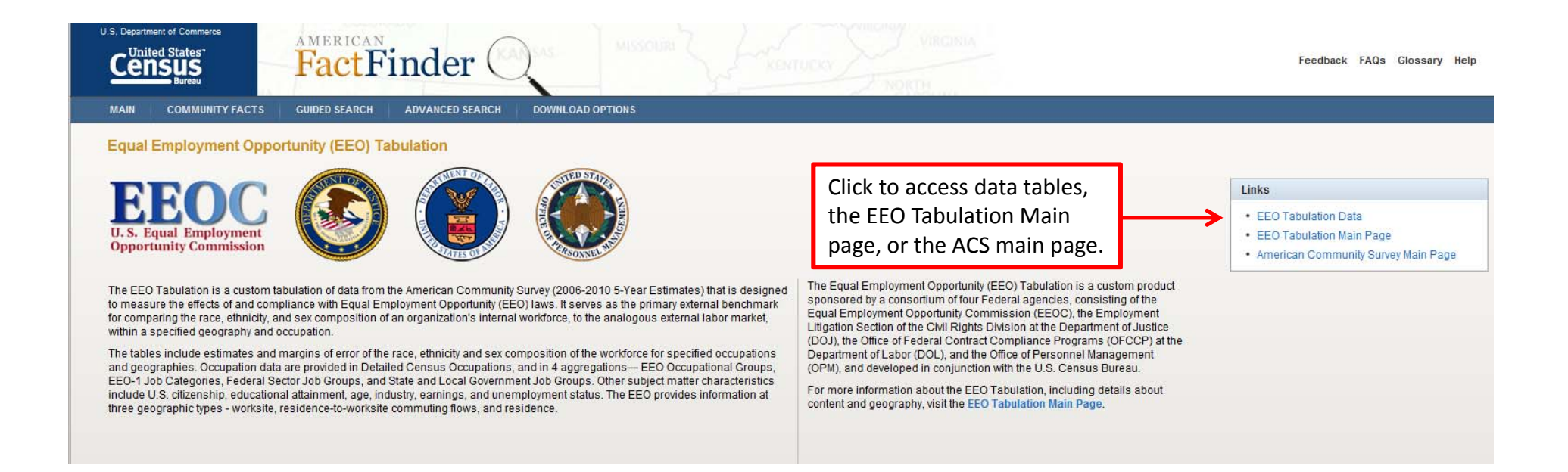

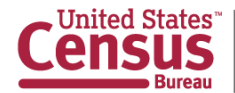

## **Advanced Search – recommendedSearch all data, geographies and datasets**

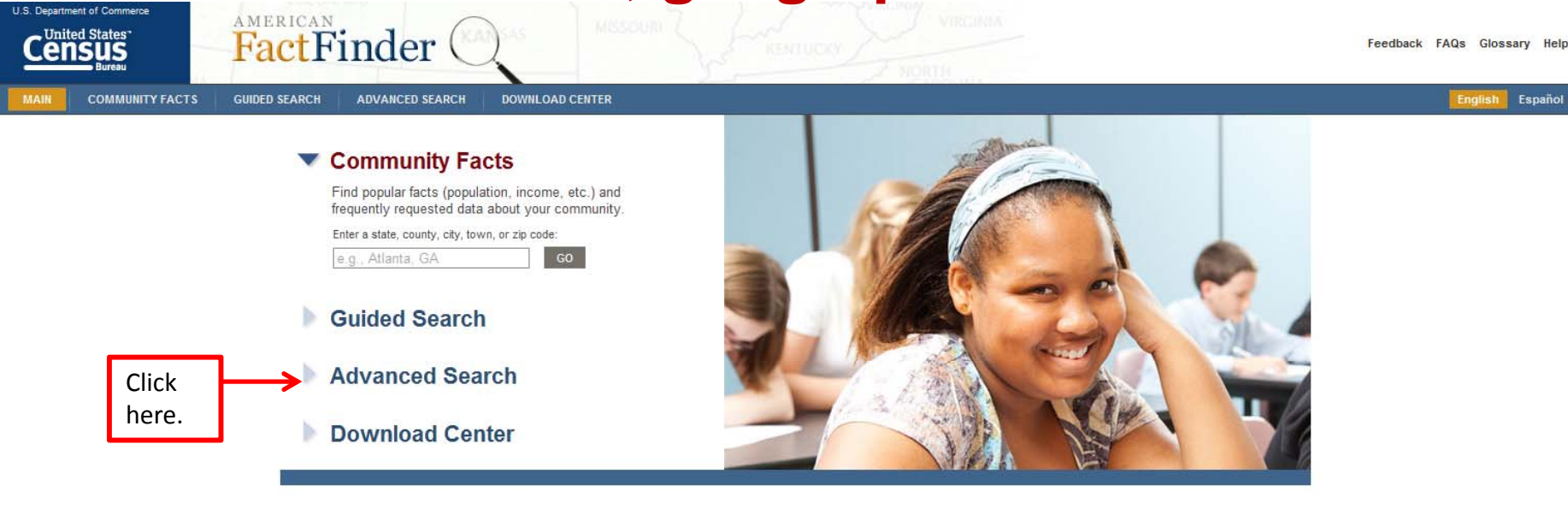

American FactFinder provides access to data about the United States, Puerto Rico and the Island Areas. The data in American FactFinder come from several censuses and surveys. For more information see Using FactFinder and **What We Provide.** 

#### **Using American FactFinder**

Learn about American FactFinder's functions and features.

**News and Notes** 

GET EMAIL UPDATES

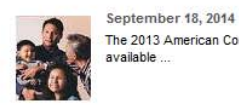

The 2013 American Community Survey 1-year estimates are now

#### (国国目圆圆)

view all news, release schedules, and more »

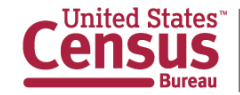

# **Advanced Search – Main page**

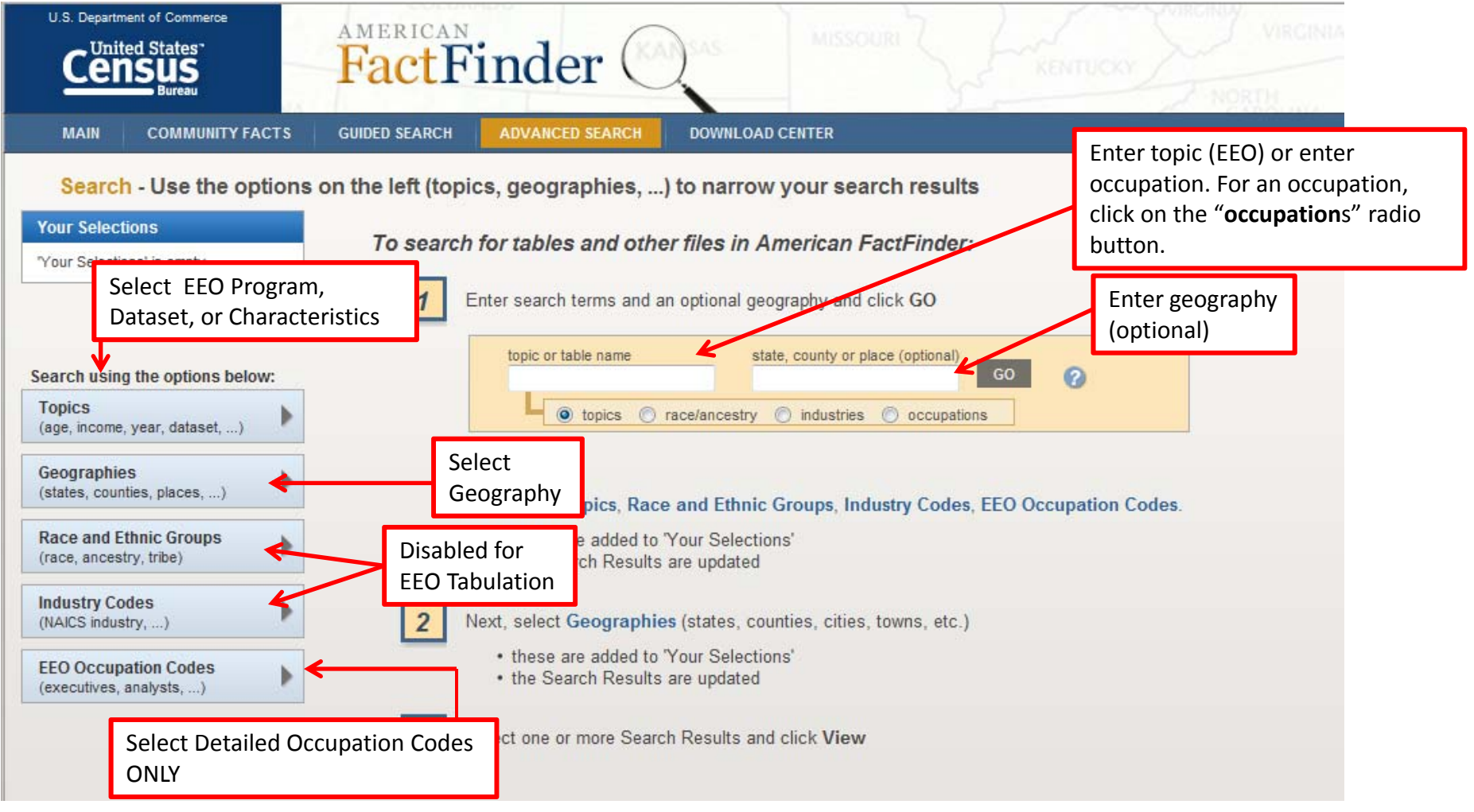

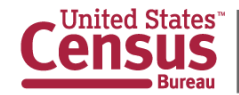

# **Advanced Search –**  $\rightarrow$ Search Box  $\rightarrow$

#### To search for tables and other files in American FactFinder:

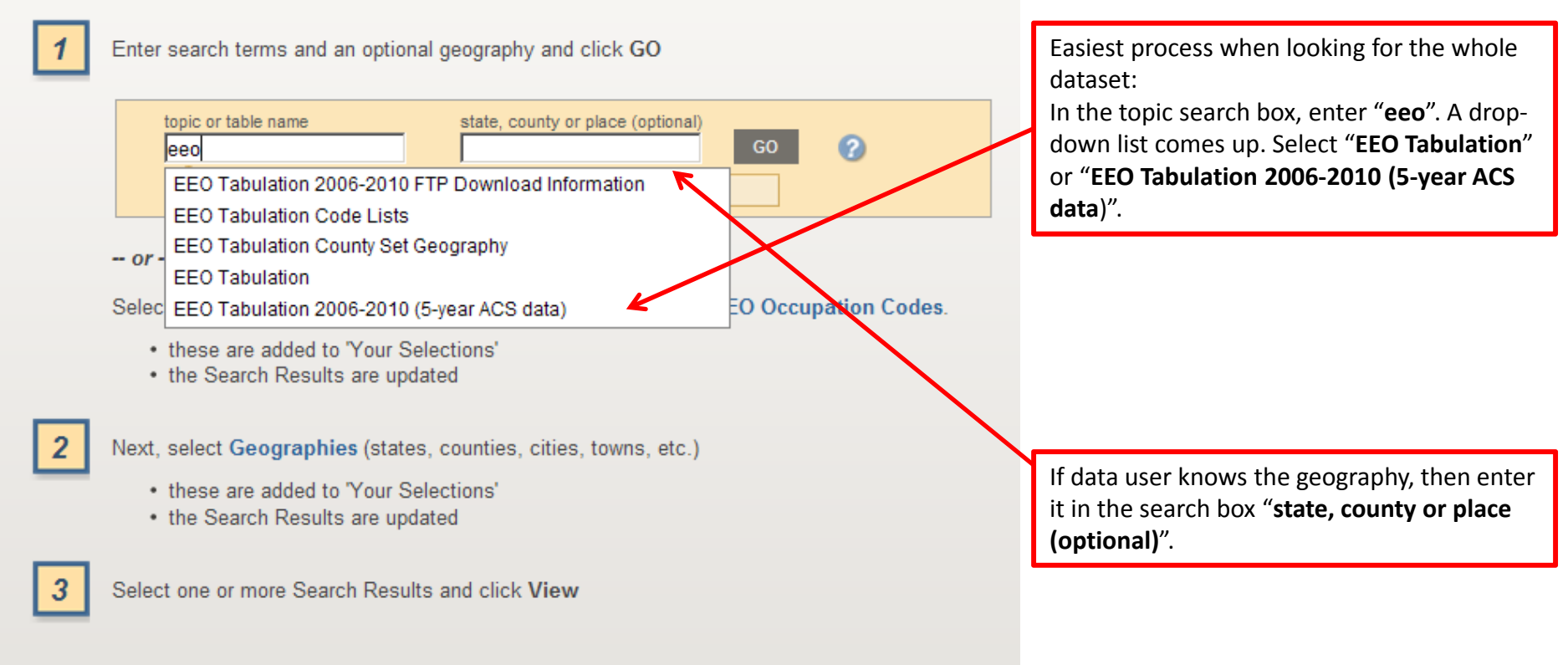

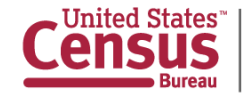

# **Advanced Search –**

### $\rightarrow$  List of available tables for EEO Tabulation  $\rightarrow$

"**Your Selections**" box lets the data user know what is showing up in the "**Search Results**" section.

Search - Use the options on the left (topics, geographies, ...) to narrow your search results

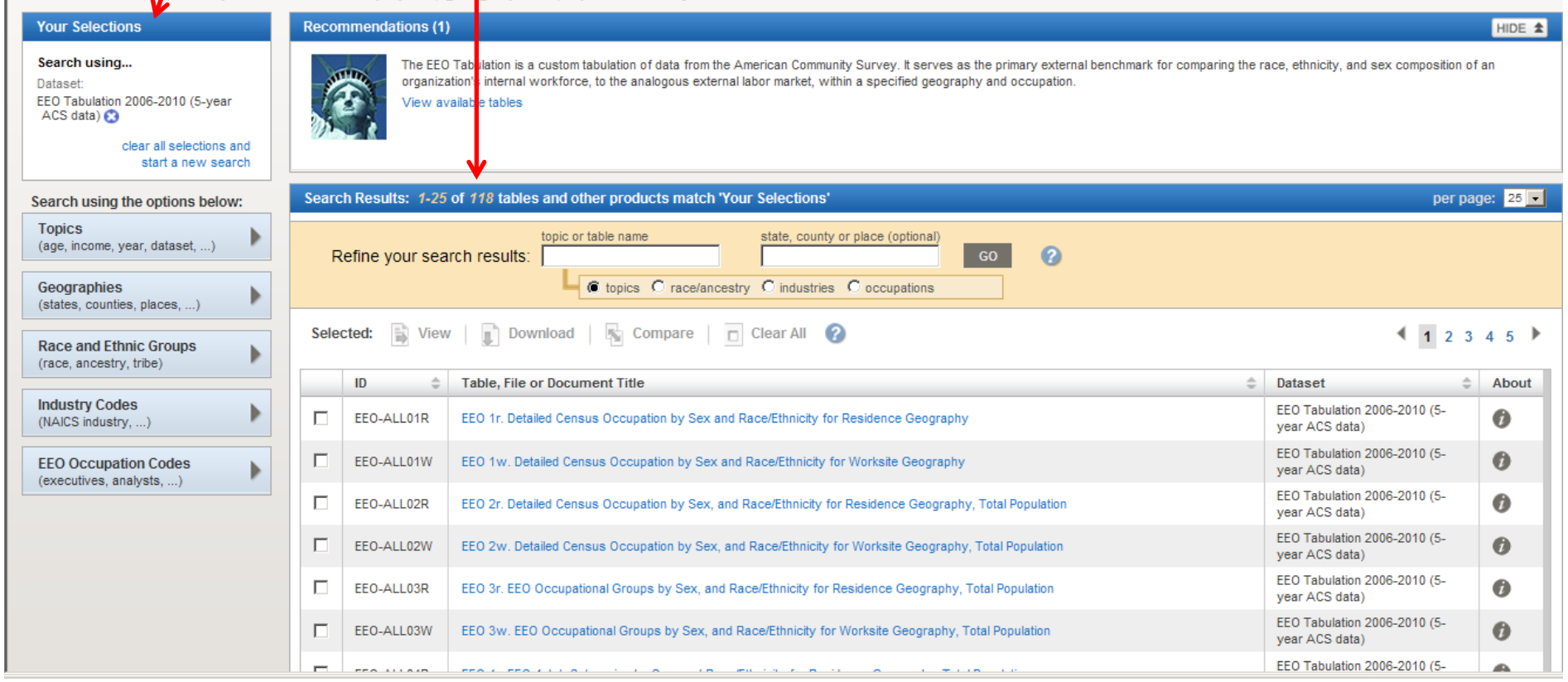

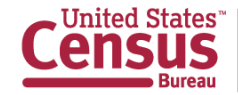

Select detailed occupations here.

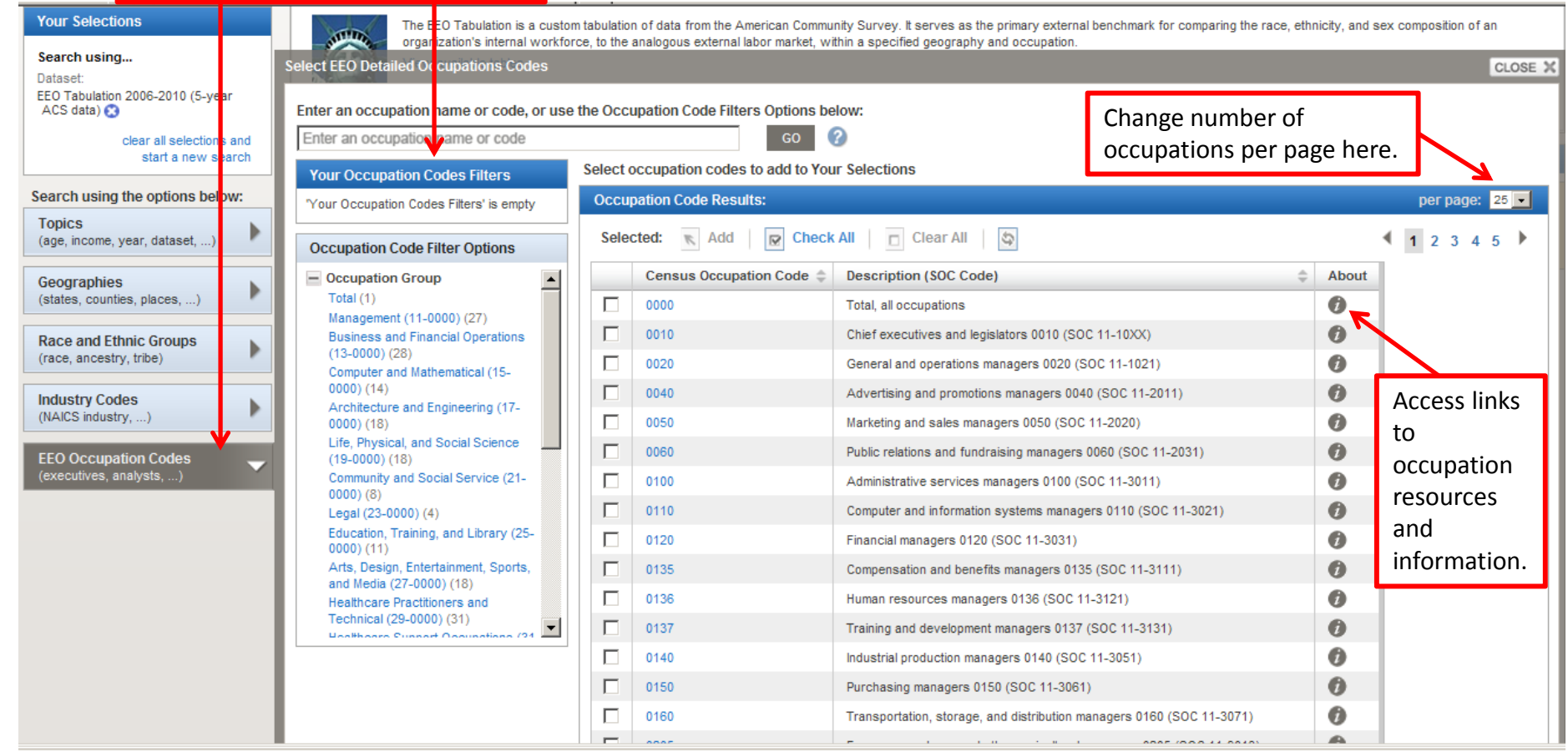

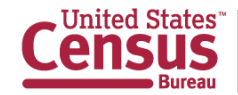

# **Occupation Information**

#### $\epsilon$  American FactFinder - About the Data - Windows Internet Explorer  $\Box$ lalx † Å Tal + de + Brege + Ör Tools + Ø + Al N | O 3 **FACTFINDER HELP ABOUT THE DATA Occupation Code** Chief executives and legislators 0010 (SOC 11-10XX) **Description:** Occupation describes the kind of work a person does on the job. Data were derived from answers to the following questions on the American Community Survey (ACS) questionnaire- "What kind of work was this person doing?" and "What were this person's most important activities or duties?" These questions were asked of all people 15 years old and over who had worked in the past 5 years. For employed people, the data refer to the person's job during the previous week. For those who worked two or more jobs, the data refer to the job where the person worked the greatest number of hours. For unemployed people and people who are not currently employed but report having a job within the last five years, the data refer to their last job. The complete Census 2010 Occupational Classification System consists of 539 detailed categories, including four military-specific occupations. Due to the U.S. Census Bureau's Disclosure Review Board Requirements for the Equal Employment Opportunity (EEO) tabulation, any occupational category containing fewer than 10,000 people employed nationwide cannot be shown separately and must be combined with related occupational categories to create aggregates containing 10,000 or more people. In the EEO Tabulation there are 487 detailed occupation codes included in the worksite and worksite/residence tables, and 488 detailed occupation codes in the residence tables. The residence geography tables include an "unemployed, no work experience in the last 5 years or most recent job was in a military-specific occupation" category. The Census classification is based on the 2010 Standard Occupational Classification (SOC) and arranged into 23 major groups. Occupation categories are listed by both the Census occupation code and the equivalent 6-digit SOC code. When a Census code does not have a single matching SOC equivalent, the SOC code shown may contain alpha characters, such as "11-10XX" with a description of the SOC codes combined included. To find the SOC code for an occupation, visit the following websites: The SOC Direct Match Title File (Bureau of Labor Statistics) To find synonyms for an O\*NET Quick Search (Employment and Training Administration) occupation, SOC code, To find the Census code for an occupation, search the occupation index on the industry and occupation topic website: Industry and occupation topic website Census occupation code, For more information, visit the: and Census occupation **EEO Tabulation topic website** title or description American Community Survey website

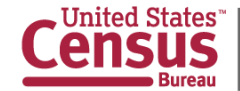

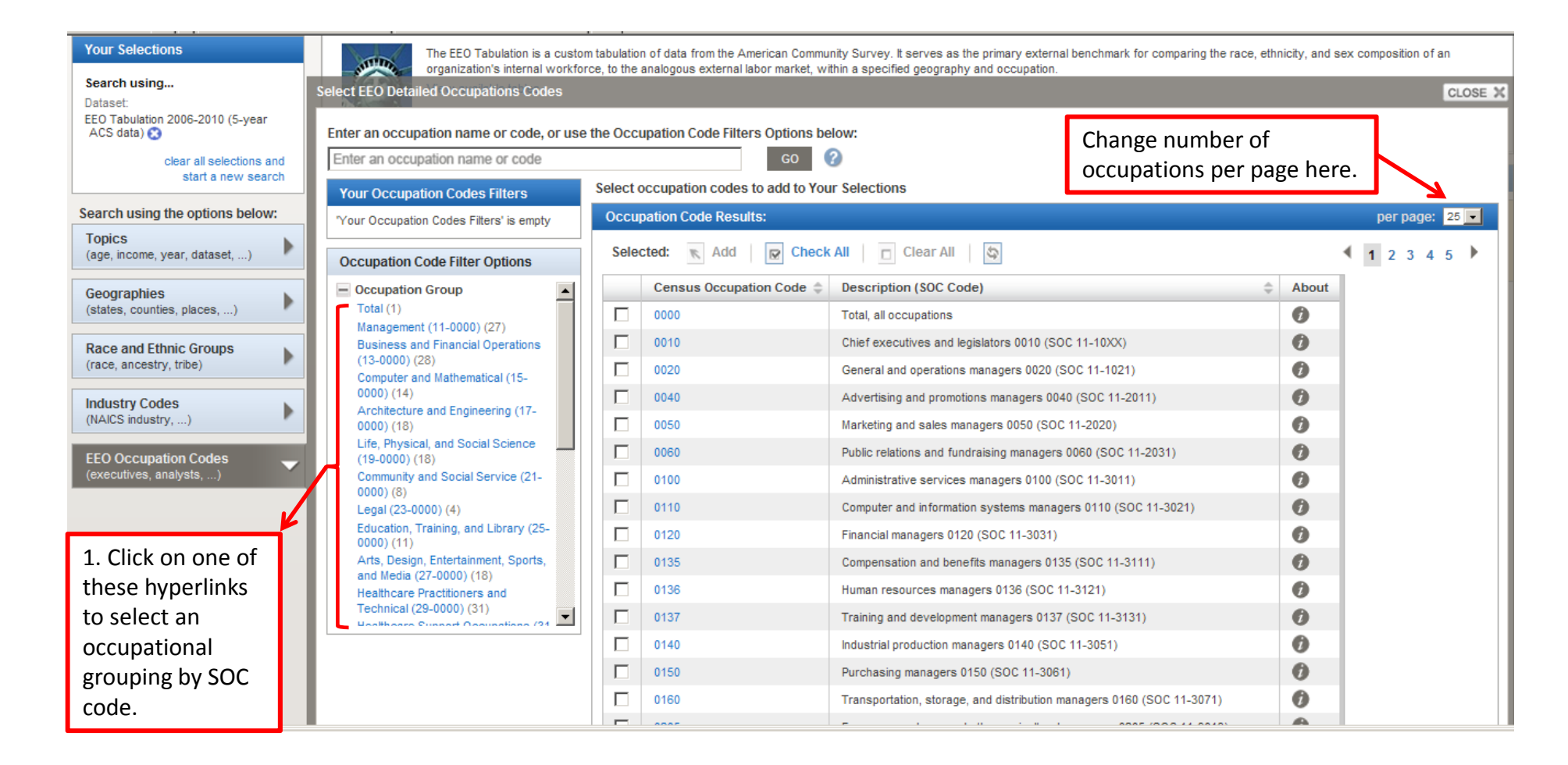

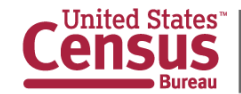

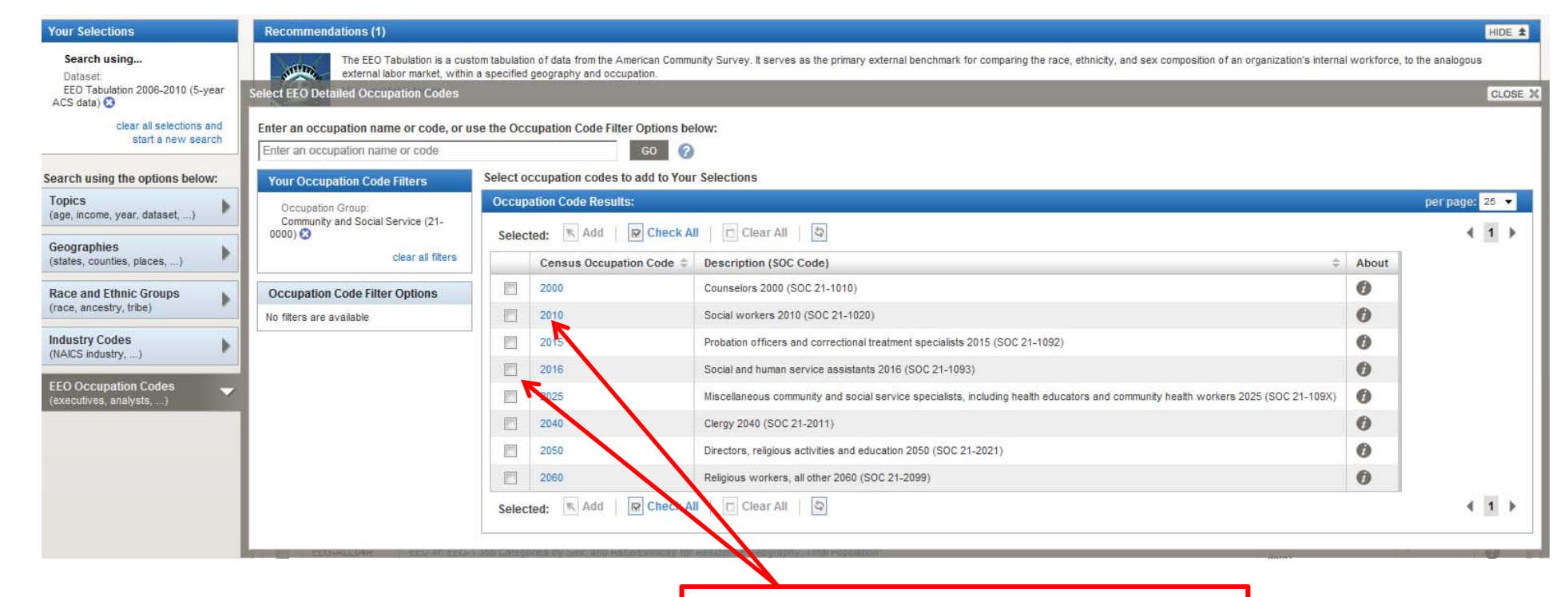

2. Click on occupation(s) checkbox(es) **OR** on the hyperlink of the occupation code.

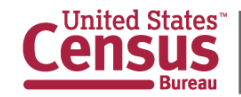

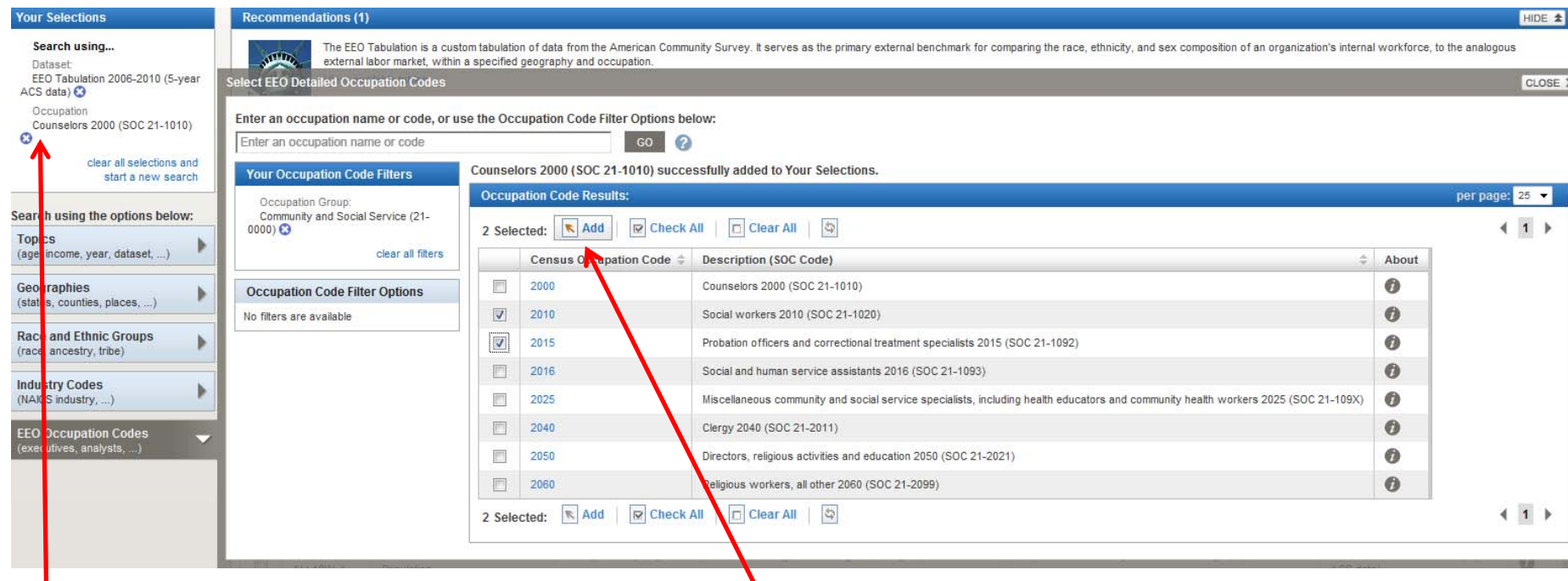

If you clicked directly on the hyperlink (Census code), it gets automatically added. In this case, we used "**Counselors 2000 (SOC 21‐1010)**". It gets added in "**Your Selections**" box.

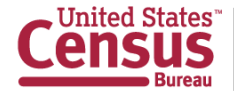

U.S. Department of Commerce Economics and Statistics Administration **U.S. CENSUS BUREAU** census.gov

3. When you click on occupation(s) checkbox(es), you need to click on the "Add" button.

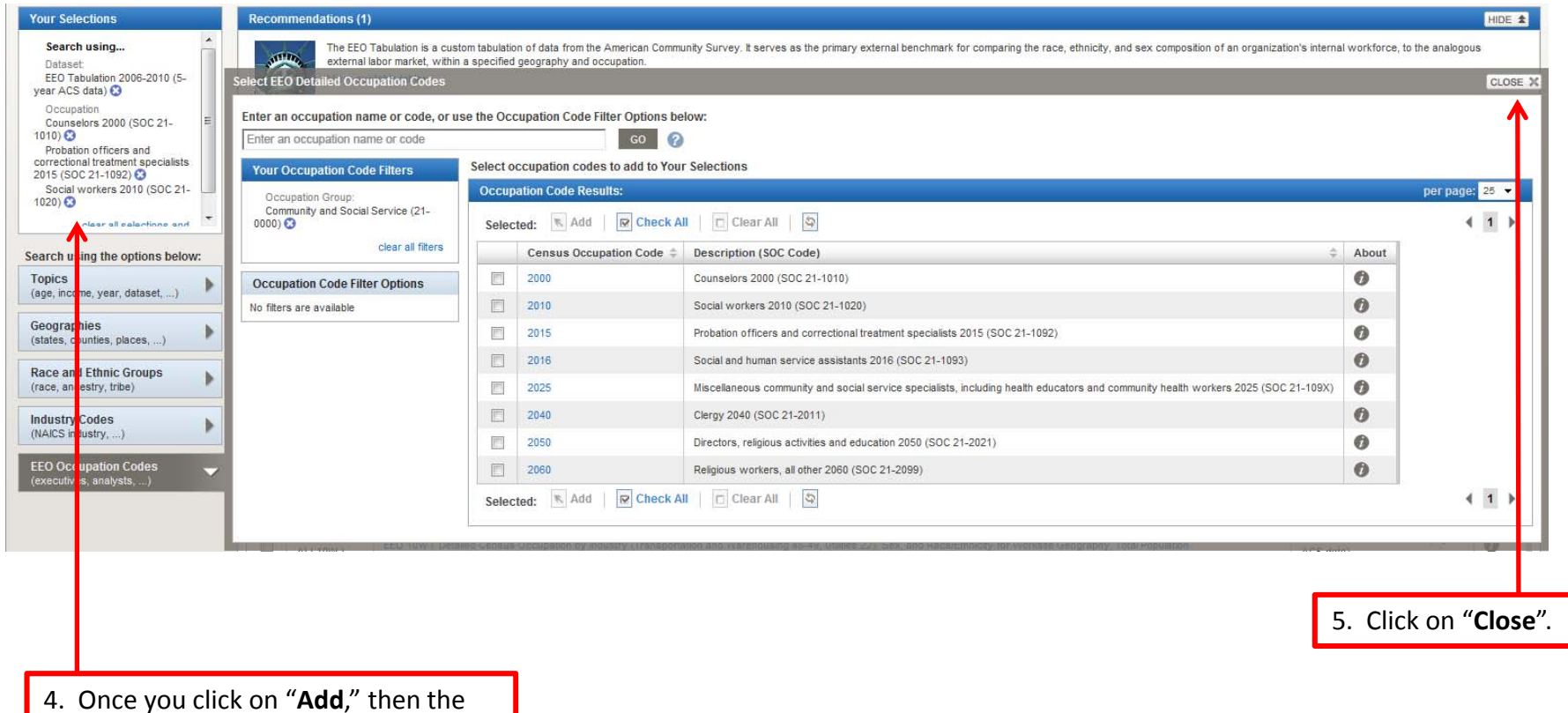

occupations show on "**Your Selections**".

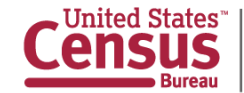

# **Advanced Search –**  $\rightarrow$  Select topics  $\rightarrow$

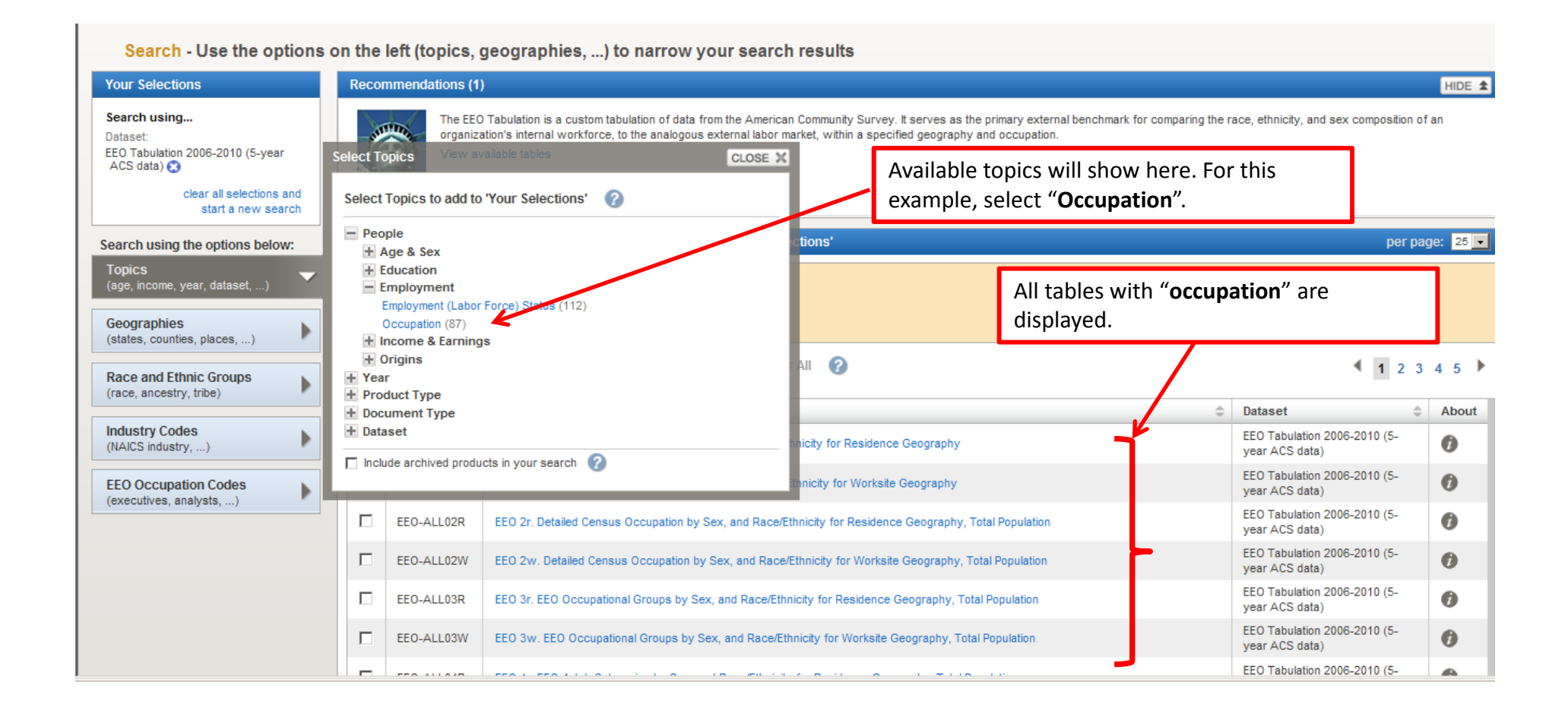

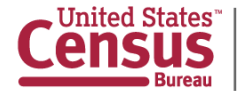

# **Advanced Search – → Select geographies →**

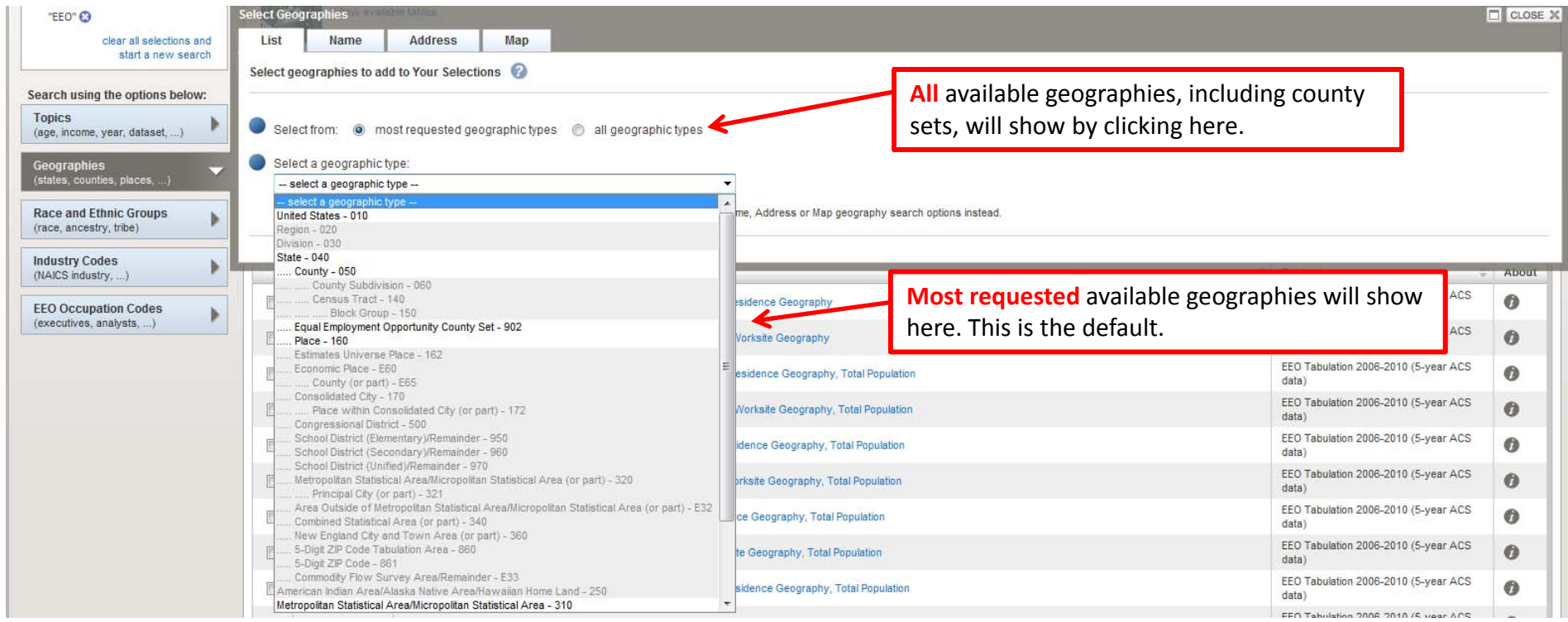

#### **Available geographies will NOT be grayed out.**

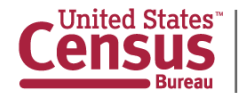

## **Advanced Search –**

### **→ Select geographies example: District of Columbia →**

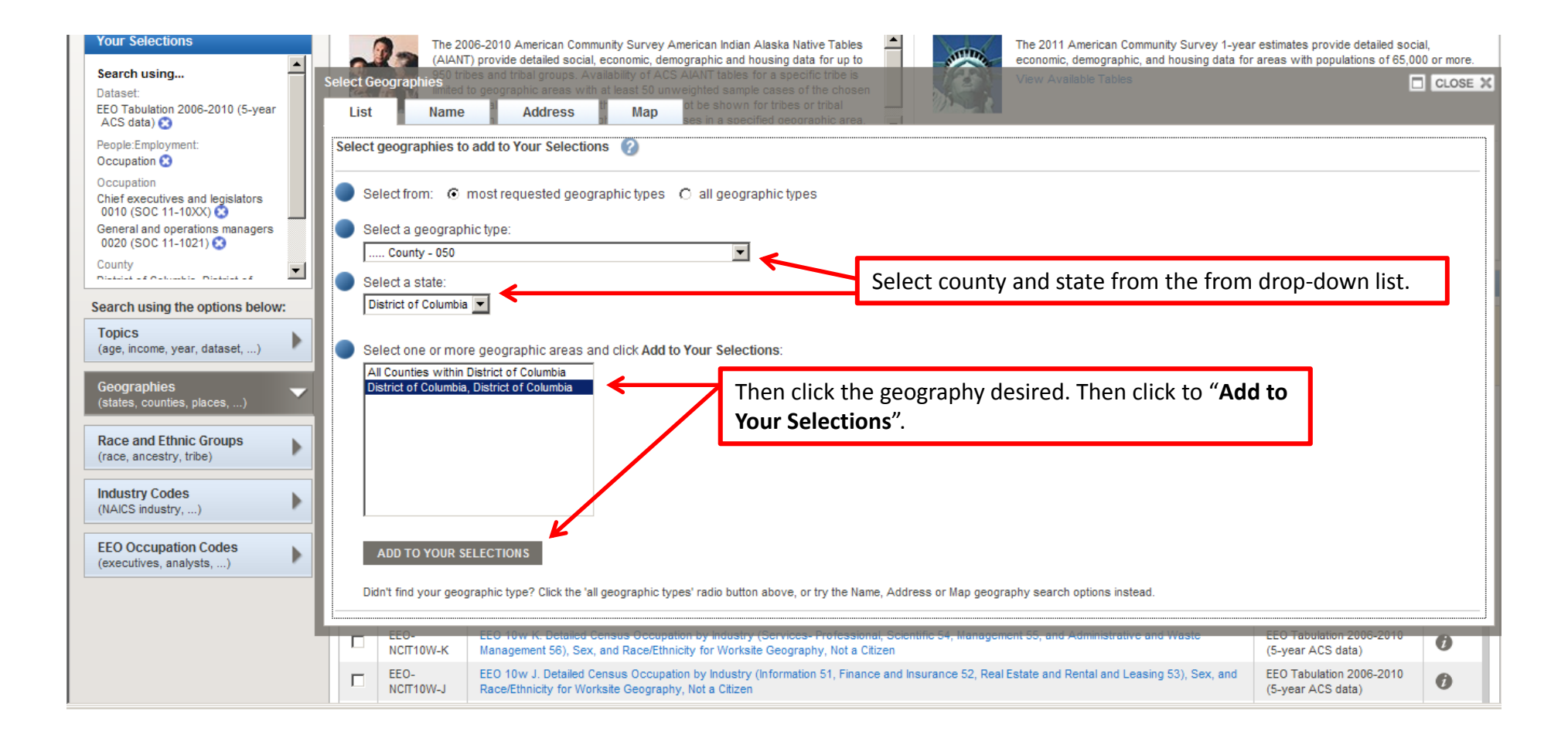

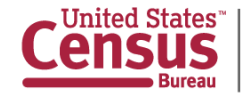

## **Advanced Search –**

### $\rightarrow$  Final Search results  $\rightarrow$  **List of all tables that include the**

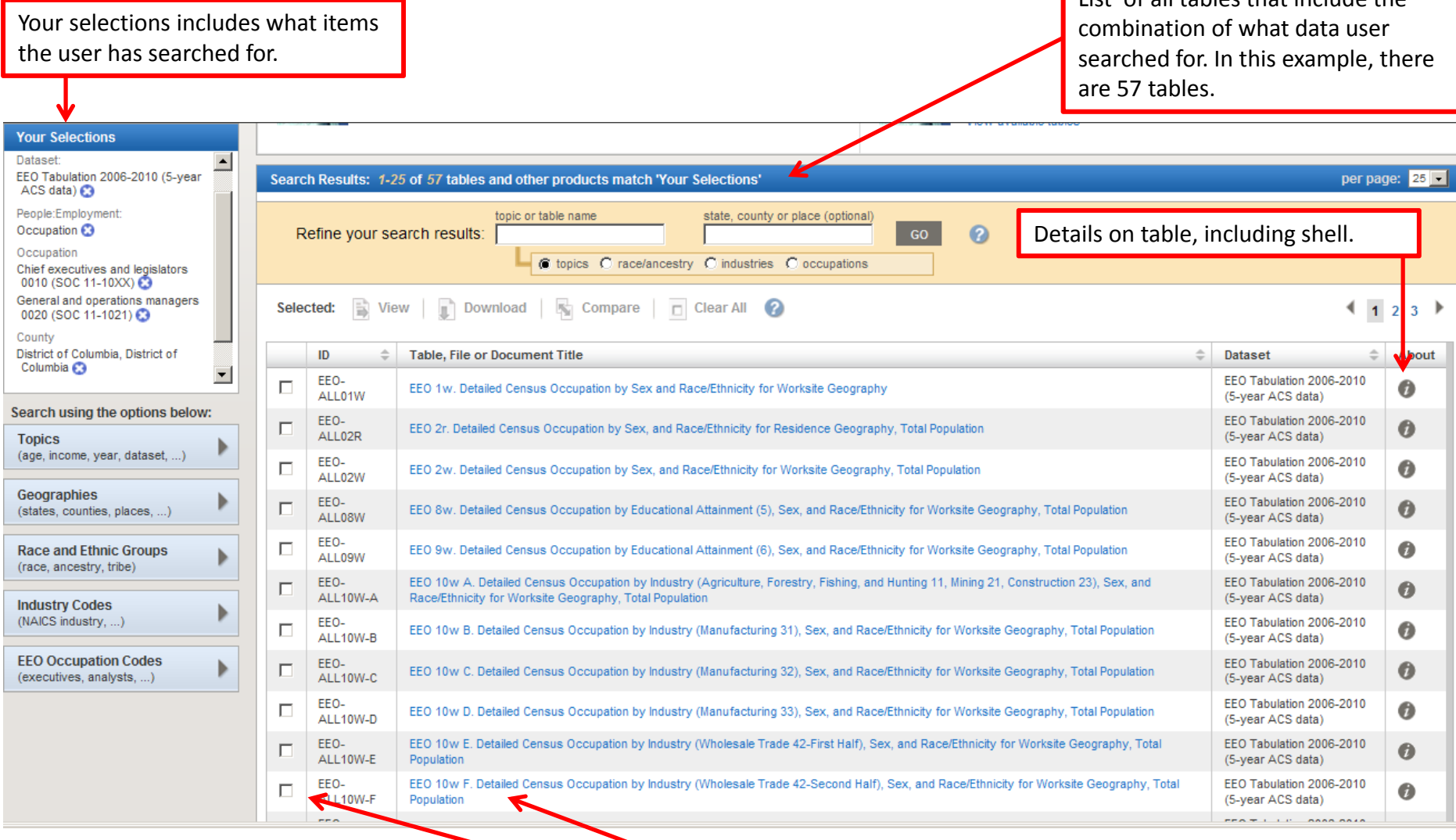

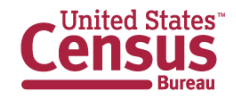

U.S. Department of Commerce Economics and Statistics Administration **U.S. CENSUS BUREAU** census.gov

To access table, click on table ID (hyperlinked) or click on the checkbox next to the table, then "**View**" or "**Download**". **<sup>51</sup>**

### **Advanced Search –**  $\rightarrow$  Table  $\rightarrow$

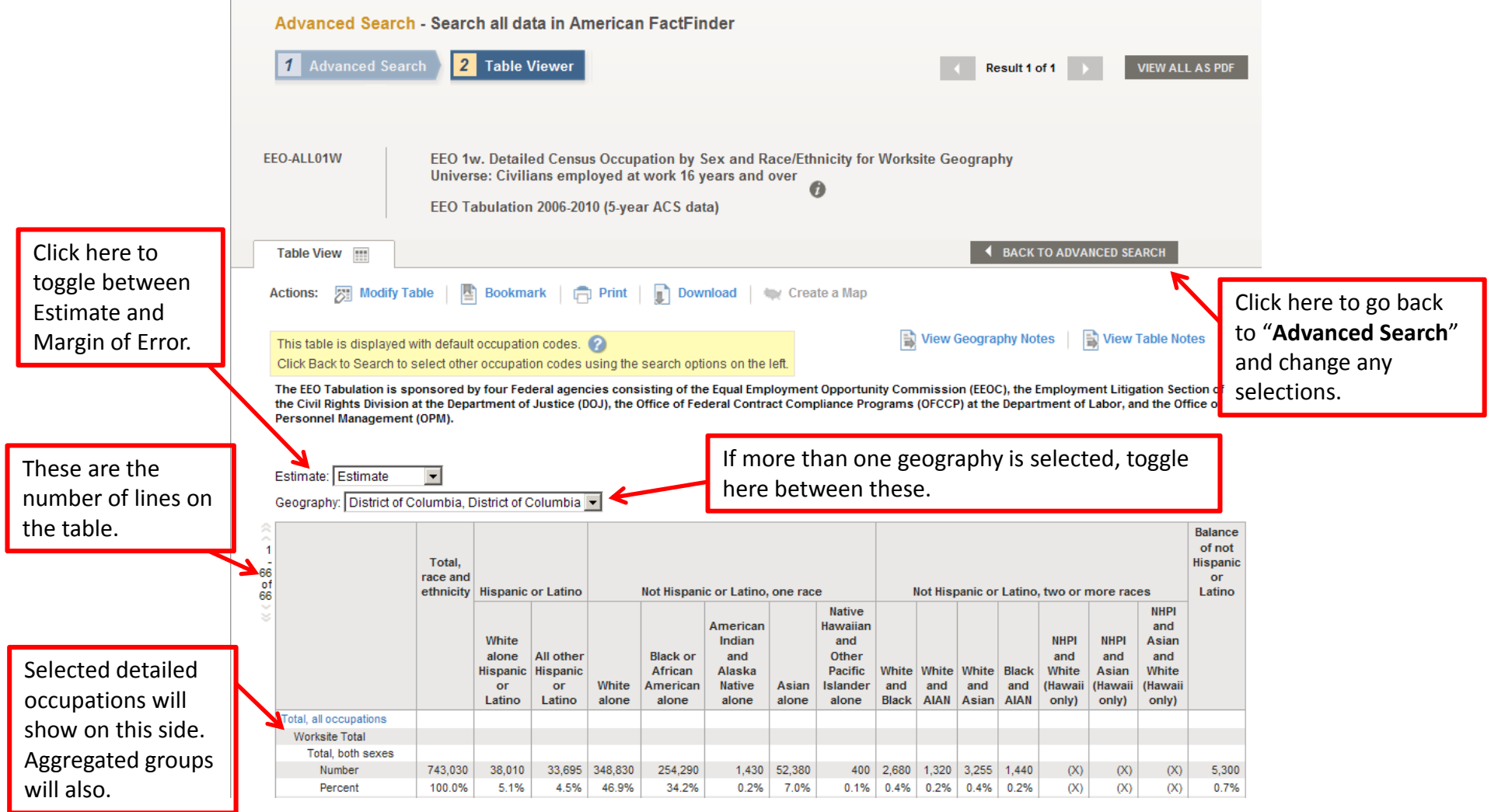

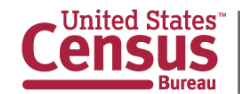

## **Guided Search – Step-by-step access to Census Information**

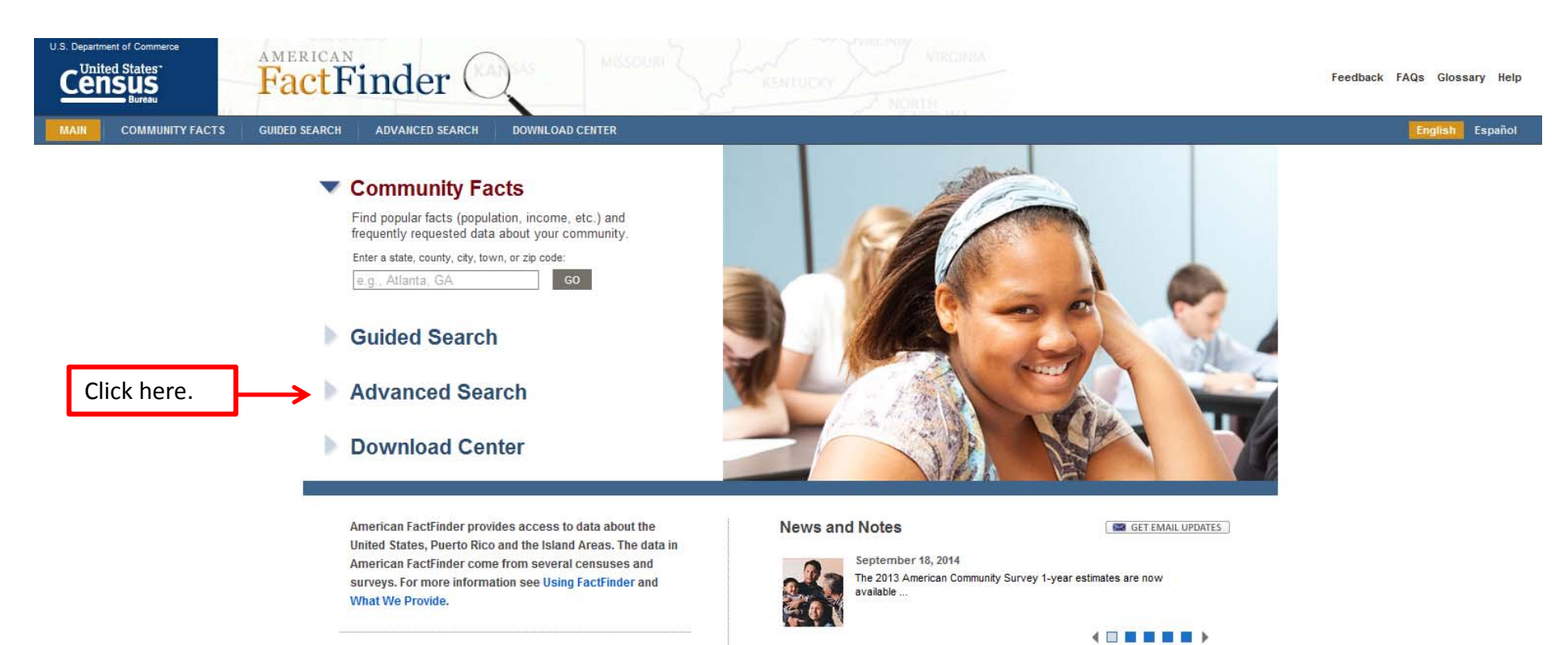

#### **Using American FactFinder**

Learn about American FactFinder's functions and features.

view all news, release schedules, and more »

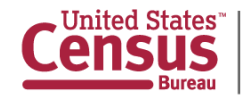

### **Guided Search – Start**

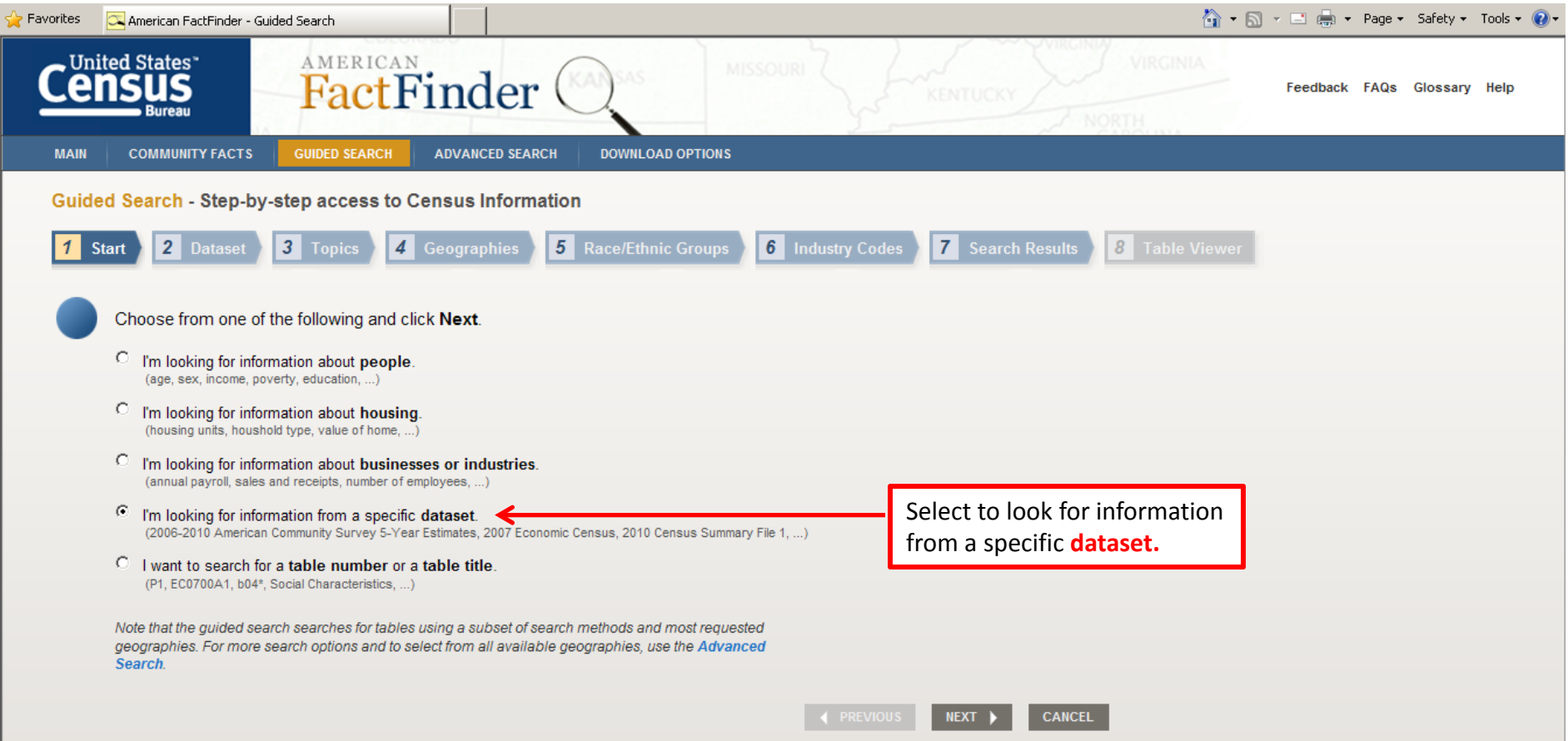

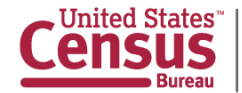

### **Guided Search –→ Dataset→Topics →**

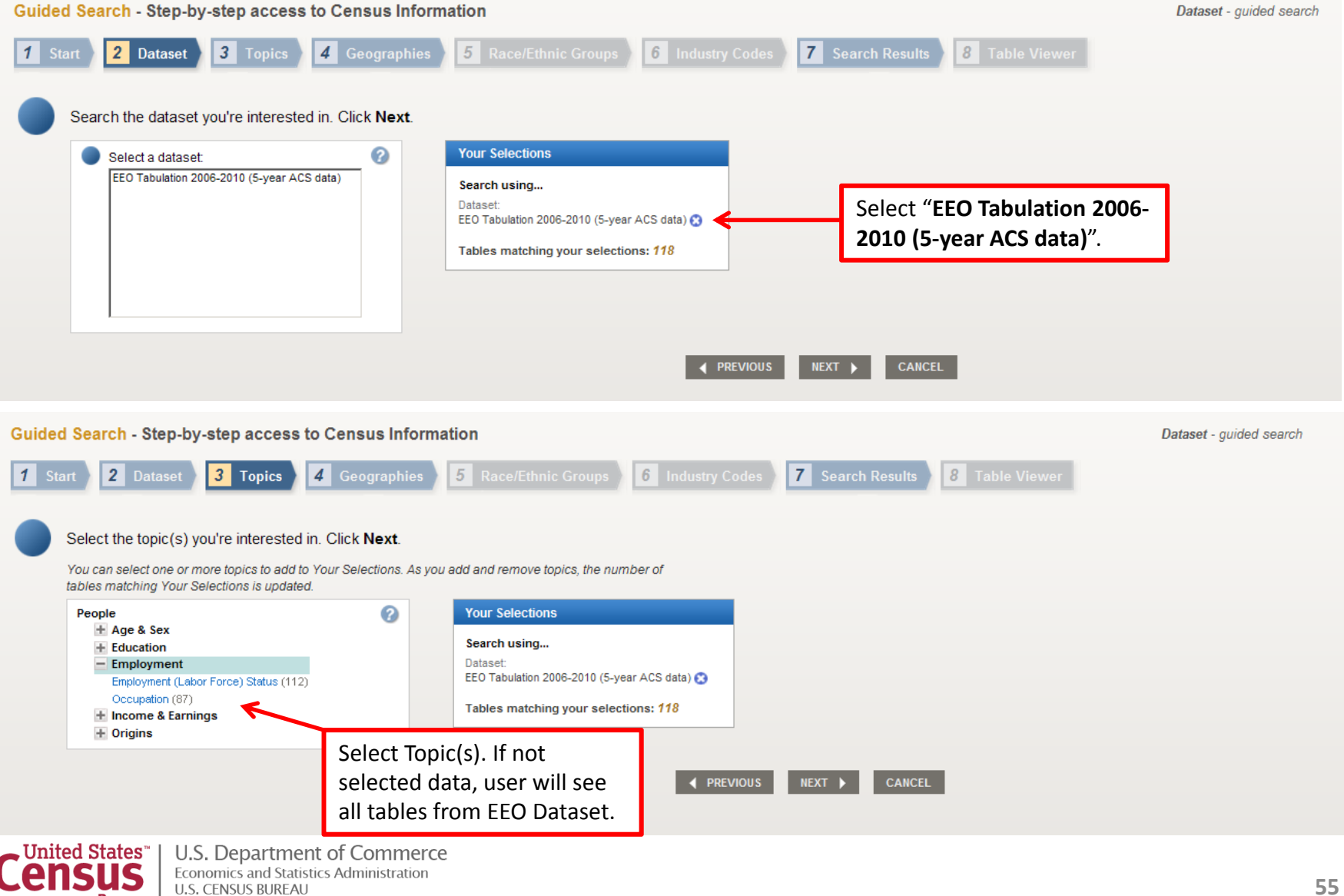

**Bureau** 

census.gov

### **Guided Search –** $\rightarrow$  Geographies  $\rightarrow$

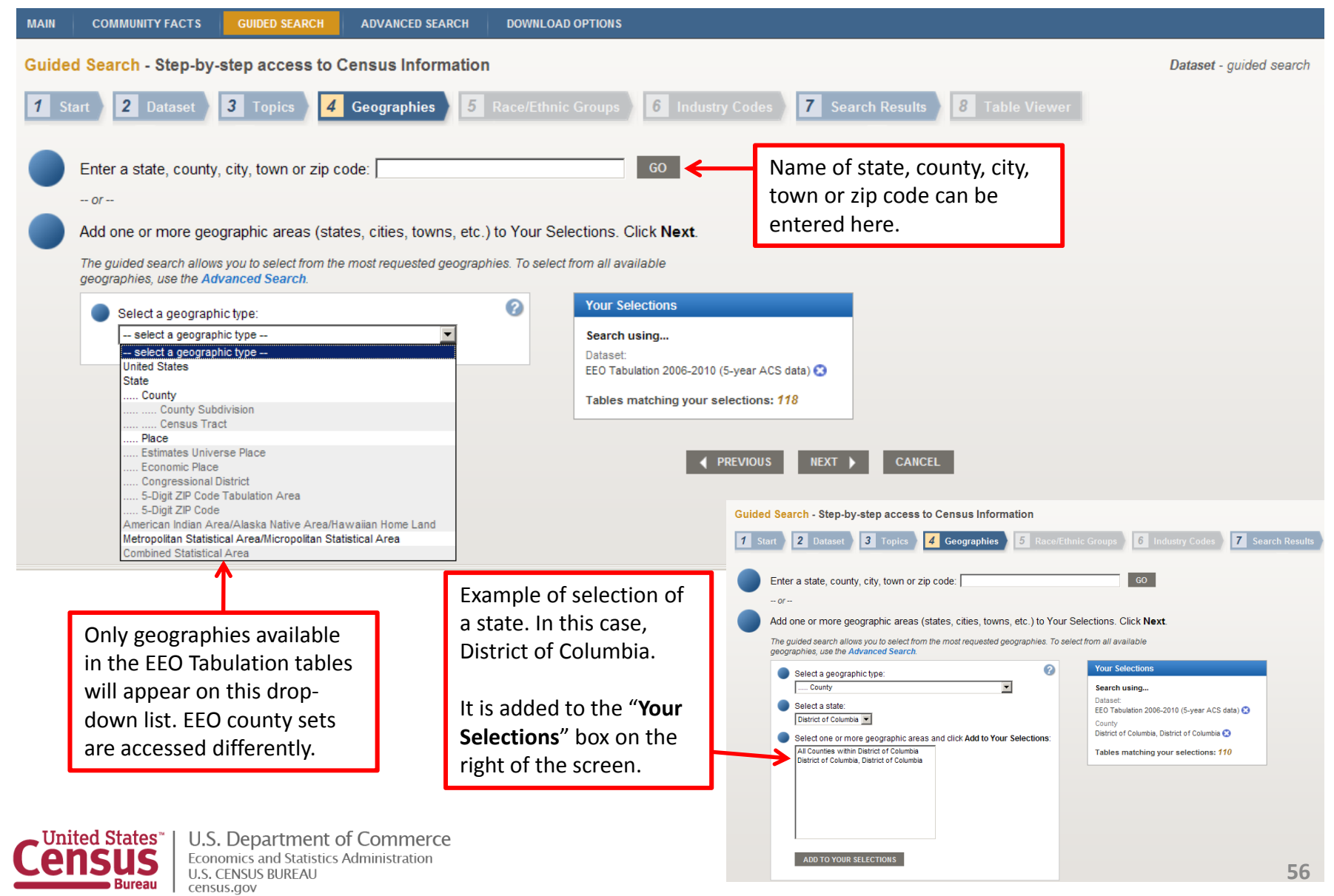

### **Guided Search –** $\rightarrow$  Search Results  $\rightarrow$

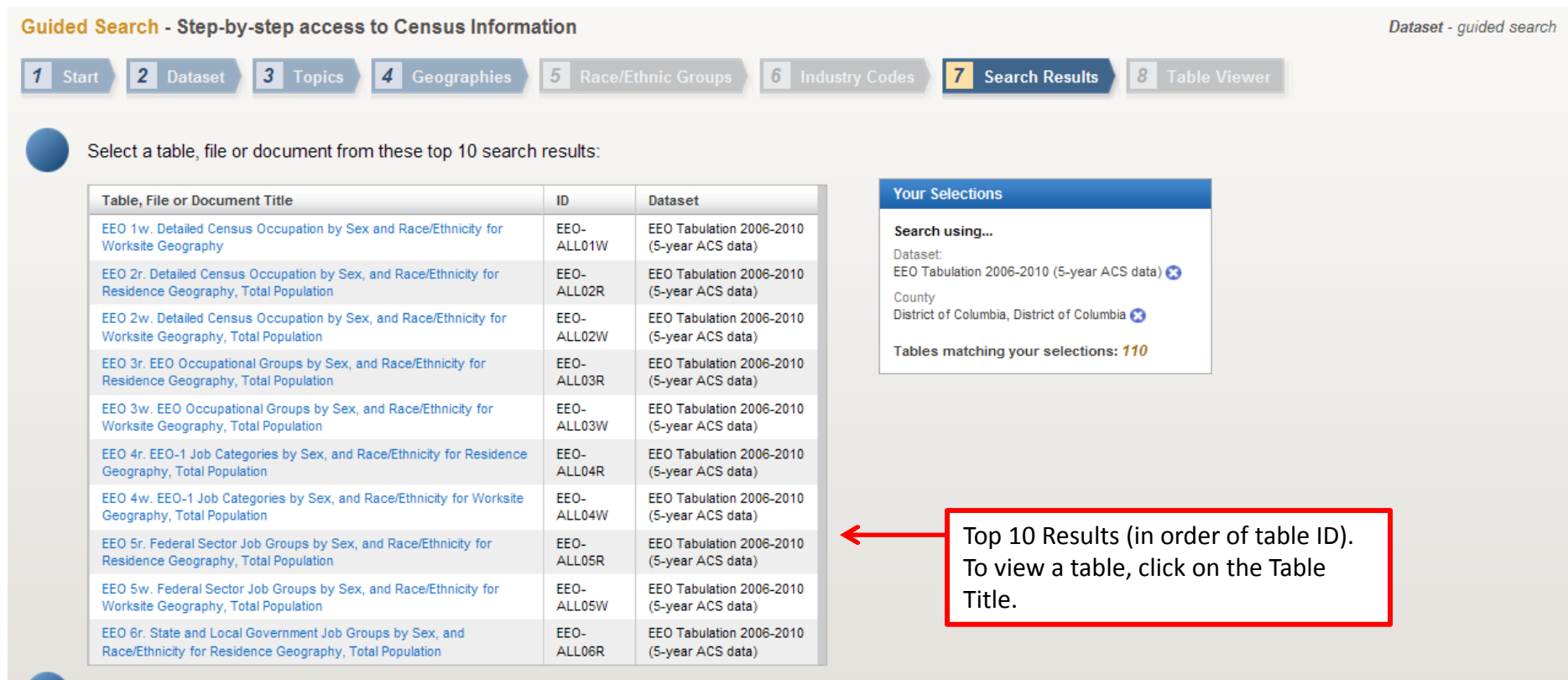

See the Advanced Search to view all 110 search results matching the contents of 'Your Selections':

To view ALL results, select **"Advanced Search"** in the second bullet of this page.

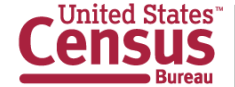

#### **Guided and Advanced Search –→ Table Viewer**

Data products that you select to "View" will be displayed in <sup>a</sup> new page. From there, you can choose from several options to work with your data product.

These options include:

- •Modify Table
- •Bookmark
- •Print
- •Download
- •• Create a Map
- • View All As PDFs (limited to 3 tables at one time)
- •• View Geography Notes
- •• View Table Notes
- •• Back to Search Results

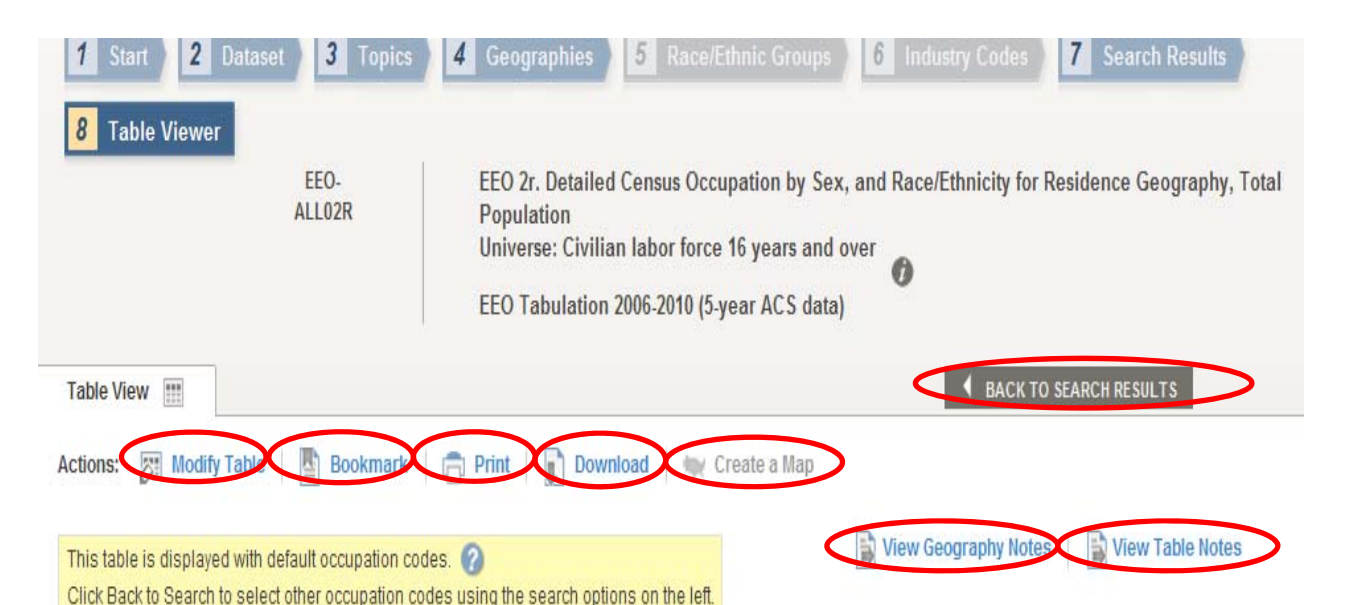

The EEO Tabulation is sponsored by four Federal agencies consisting of the Equal Employment Opportunity Commission (EEOC), the Employment Litigation Section of the Civil Rights Division at the Department of Justice (DOJ), the Office of Federal Contract Compliance Programs (OFCCP) at the Department of Labor, and the Office of Personnel Management (OPM).

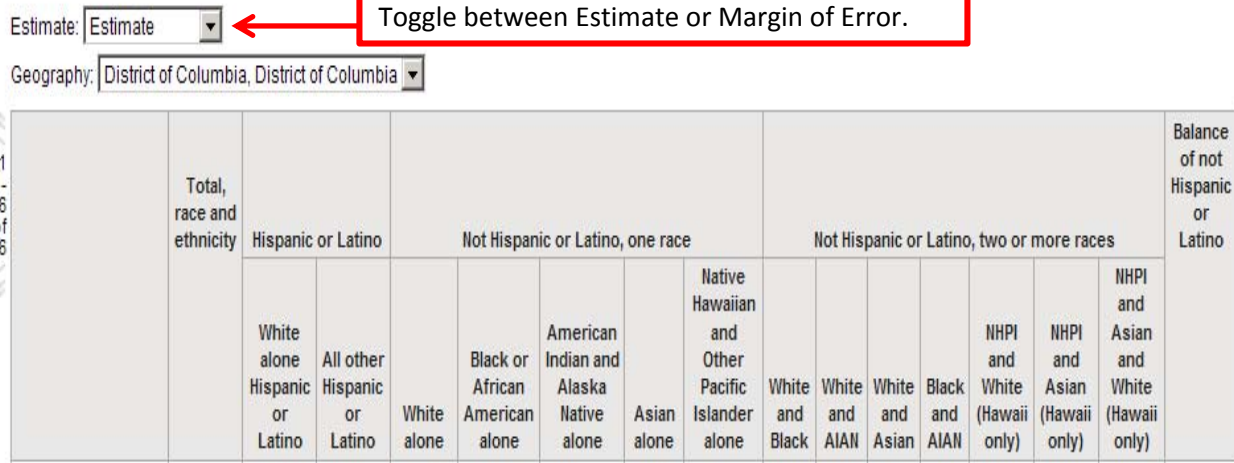

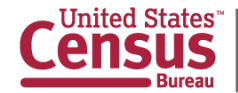

### **Modify Table** These options may not be available on every table.

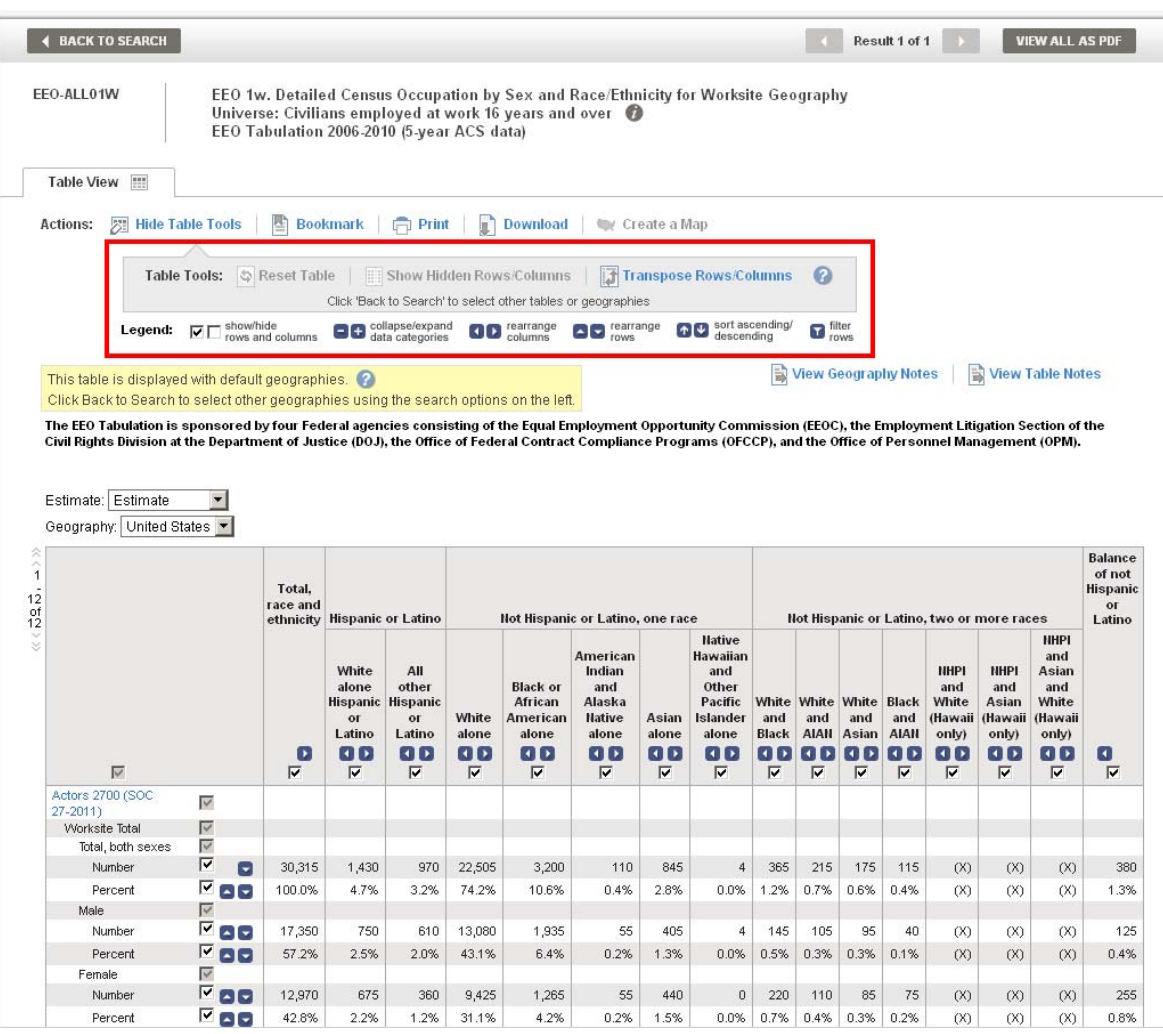

Select the Modify Table option to see "Table Tools" that allowyou to modify the view of your table. "Table Tools" include:

- $\blacksquare$  Show/hide rows and columns
- $\blacksquare$  Collapse/Expand data categories
- $\blacksquare$  Rearrange columns and rows
- $\blacksquare$ Sort ascending/descending
- $\blacksquare$ Filter rows
- $\blacksquare$ **Reset Table (to original** view)
- $\blacksquare$ **E** Show Hidden rows/columns
- $\blacksquare$  Transpose Rows and **Columns**

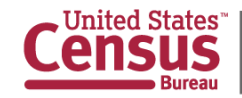

### **Bookmark**

Select this option to create <sup>a</sup> **Bookmark** or to **"Save <sup>a</sup> Query"** of <sup>a</sup> table selection. You can either save <sup>a</sup> bookmark to your Internet Browser, copy the URL, or save it as <sup>a</sup> "Query" in the location you designate. A Query will save <sup>a</sup> **.aff** file to your computer that you can later access to return back to see the same table. Save Query will be the only option available for complex tables or tables that you have modified using the table tools. Use the "**Load Query**" option from the Main page to access previously saved tables.

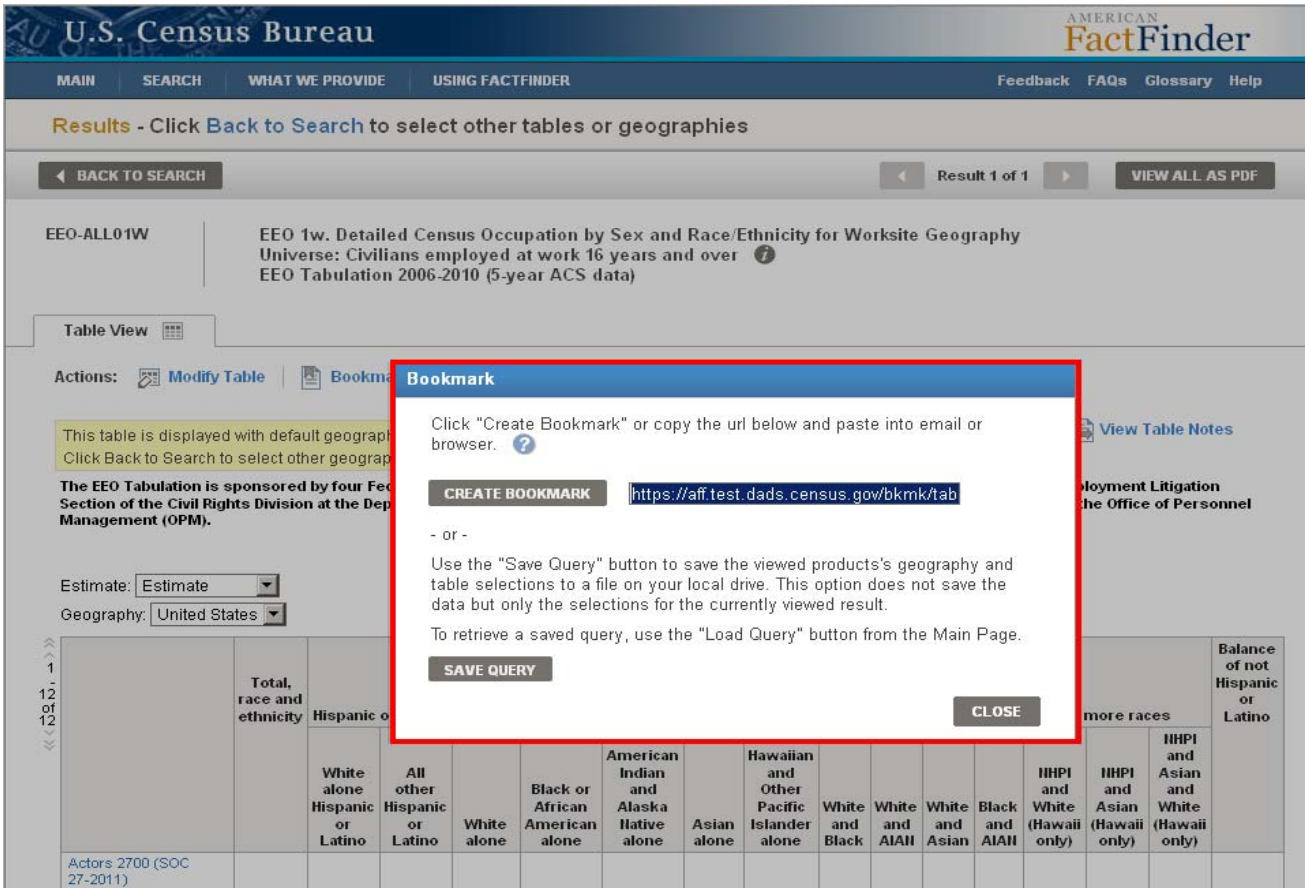

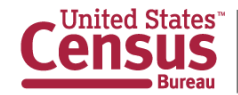

### **Download Function**

Used to extract and save tables fromAFF in the following formats:

#### **Comma delimited (.csv)**

- •• Data and annotations in a single file (.csv)
- •• Data and annotations in separate files (.csv)

By default, descriptive data element names are included on the .csv format.

#### **Presentation‐ready**

- •PDF
- •Microsoft Excel (.xls), and
- •• Rich Text Formats (.rtf)

#### Download

Select a download format and click OK

- Comma delimited (.csv) format (data rows only) (.csv is compatible with spreadsheet programs such as Microsoft Excel)
	- Data and annotations in a single file
	- Data and annotations in separate files ⊙
	- $\triangledown$  Include descriptive data element names

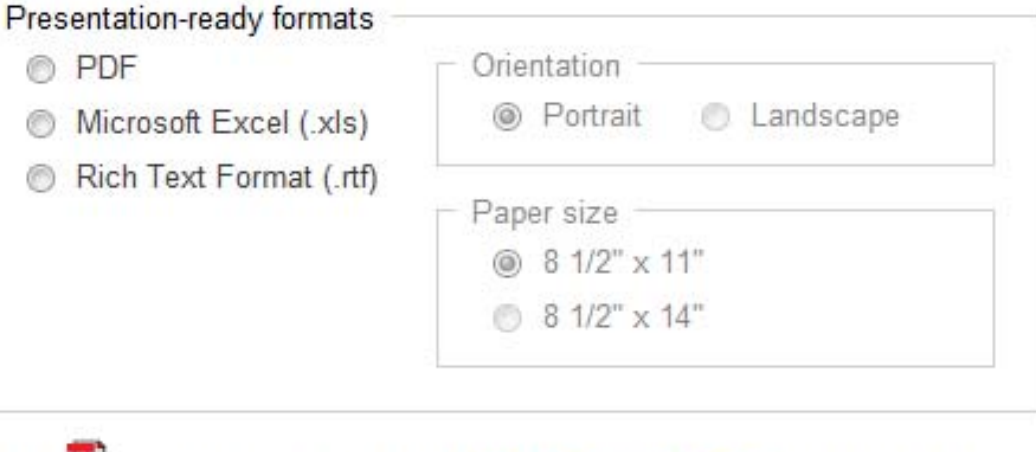

[PDF] or **24** indicate a document in Adobe's Portable Document Format . To view the file you will need the Adobe® Acrobat® Reader **D** available free from Adobe.

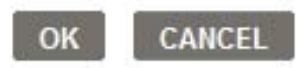

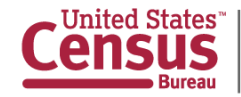

#### **http://factfinder2.census.gov/faces/nav/jsf/pages/download\_center.xhtml**

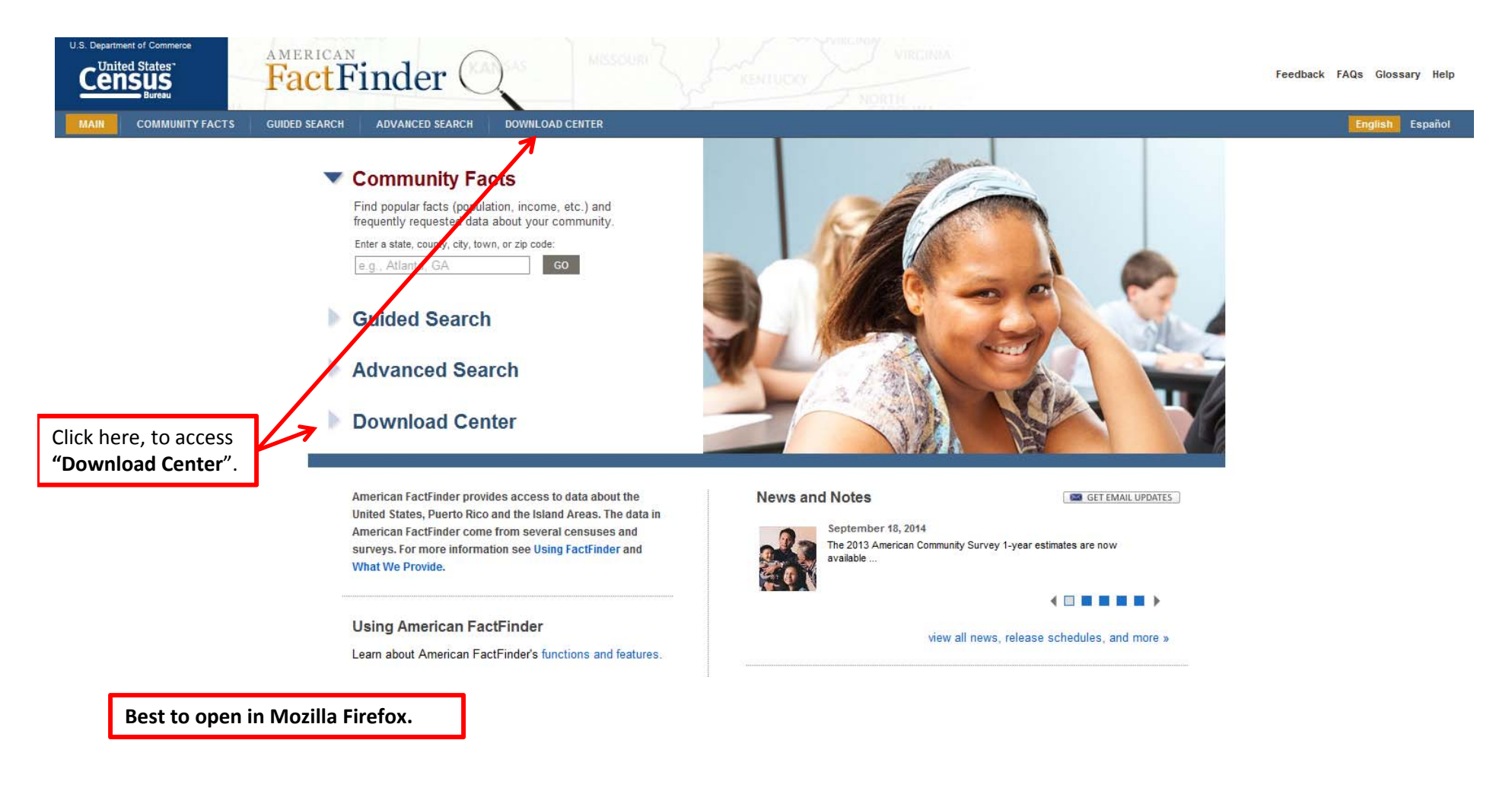

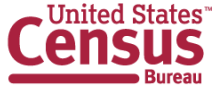

#### **http://factfinder2.census.gov/faces/nav/jsf/pages/download\_center.xhtml**

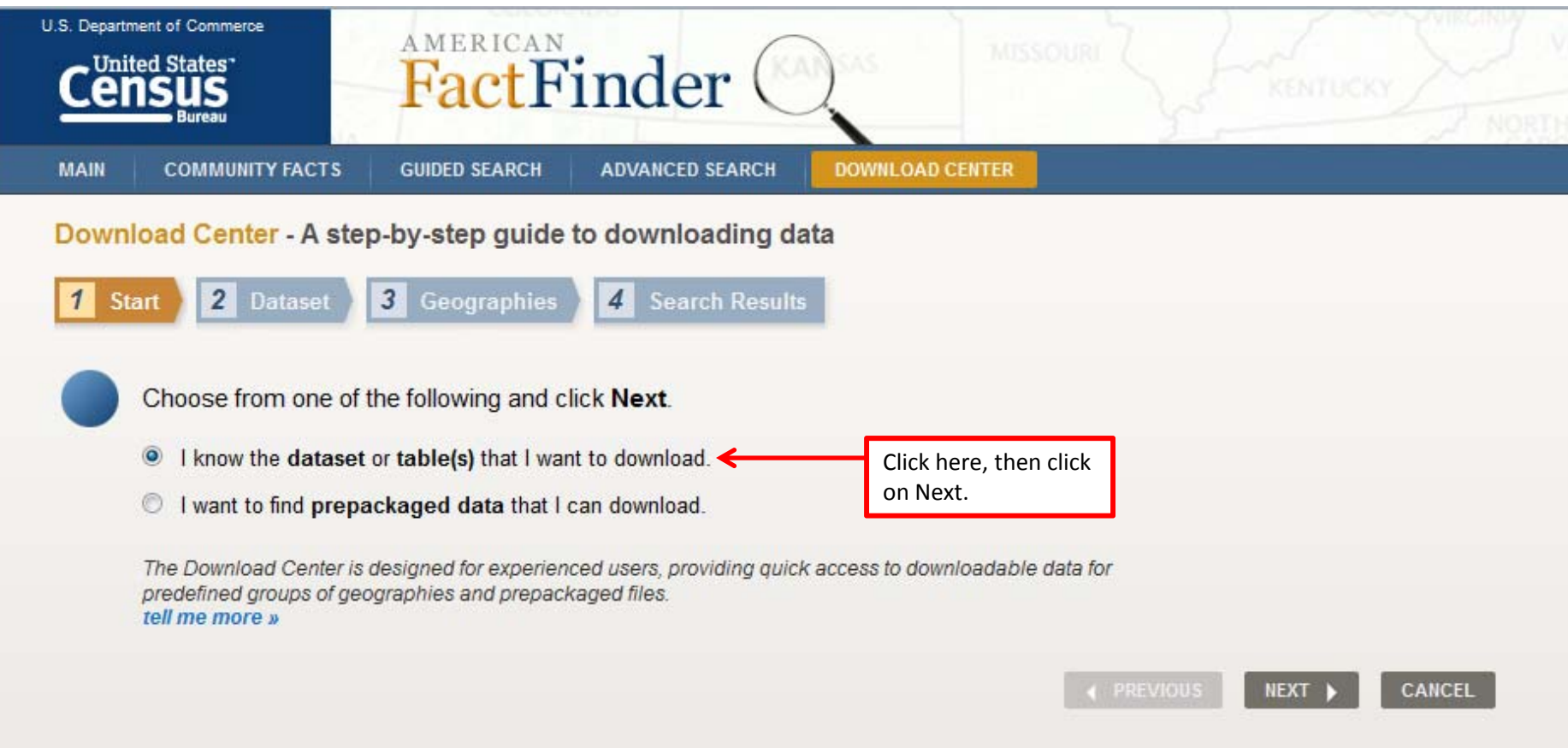

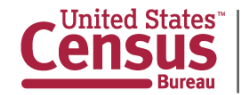

#### **http://factfinder2.census.gov/faces/nav/jsf/pages/download\_center.xhtml**

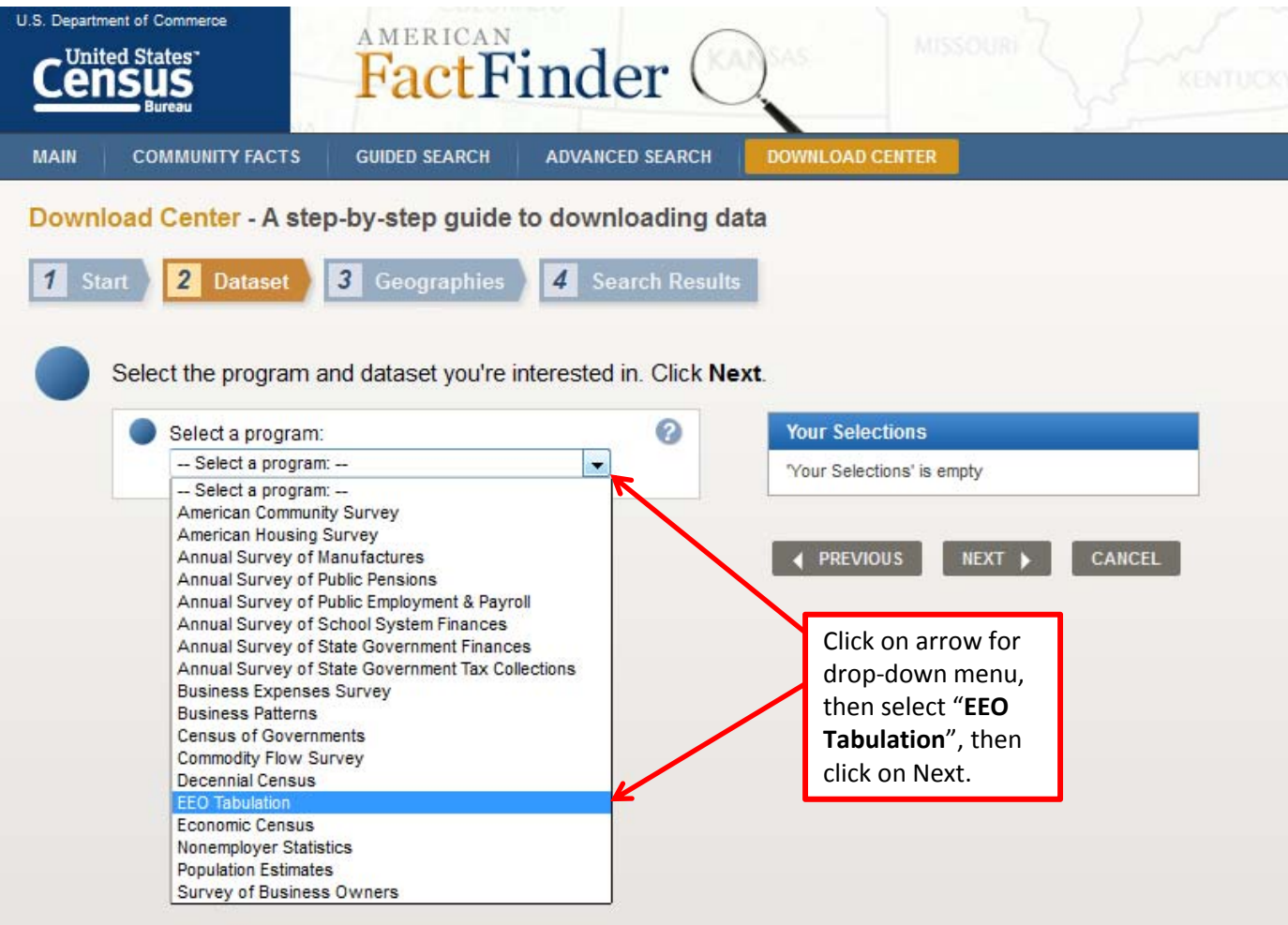

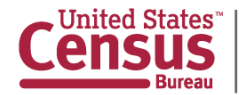

#### **http://factfinder2.census.gov/faces/nav/jsf/pages/download\_center.xhtml**

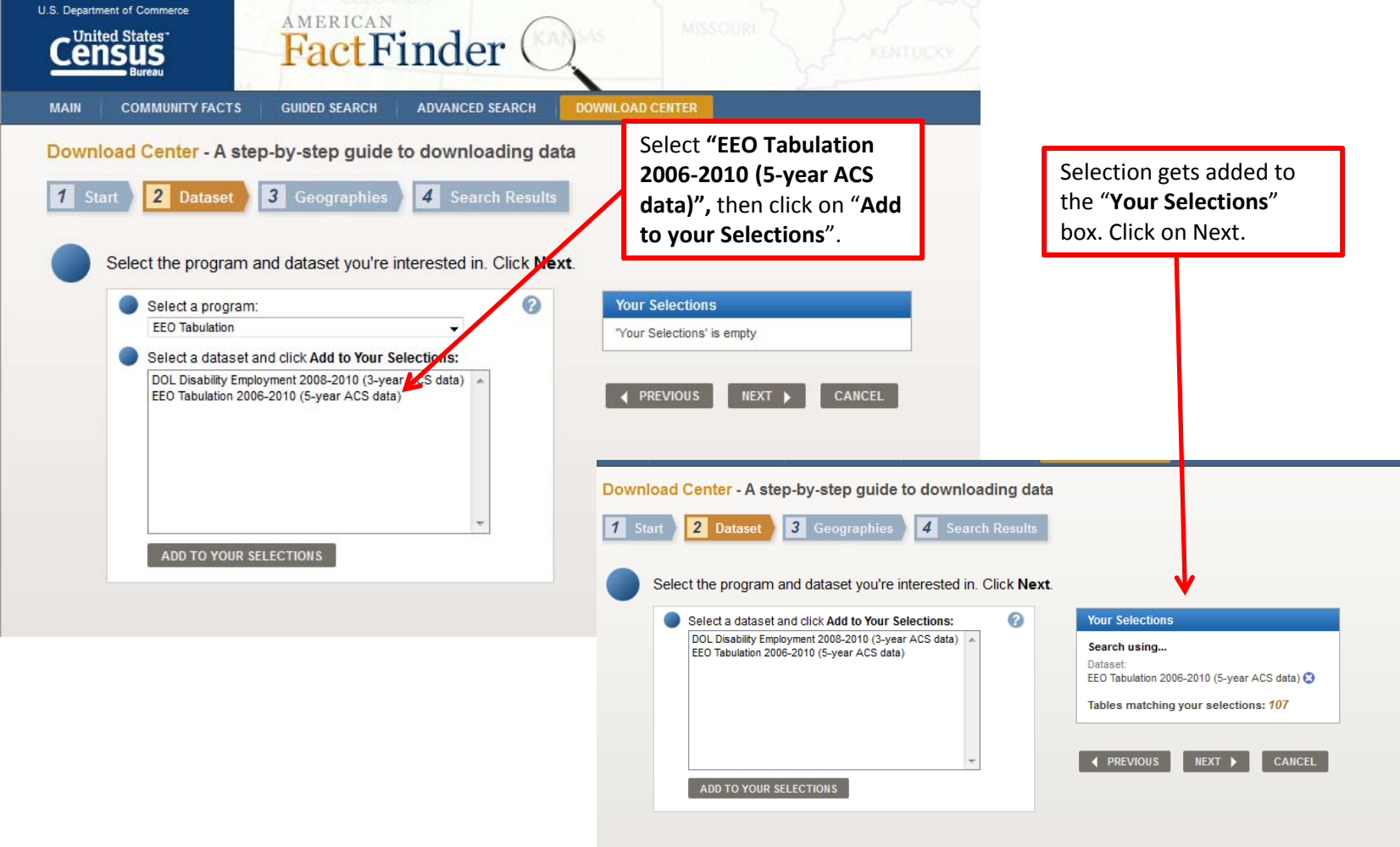

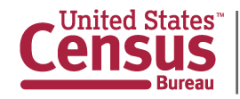

#### **http://factfinder2.census.gov/faces/nav/jsf/pages/download\_center.xhtml**

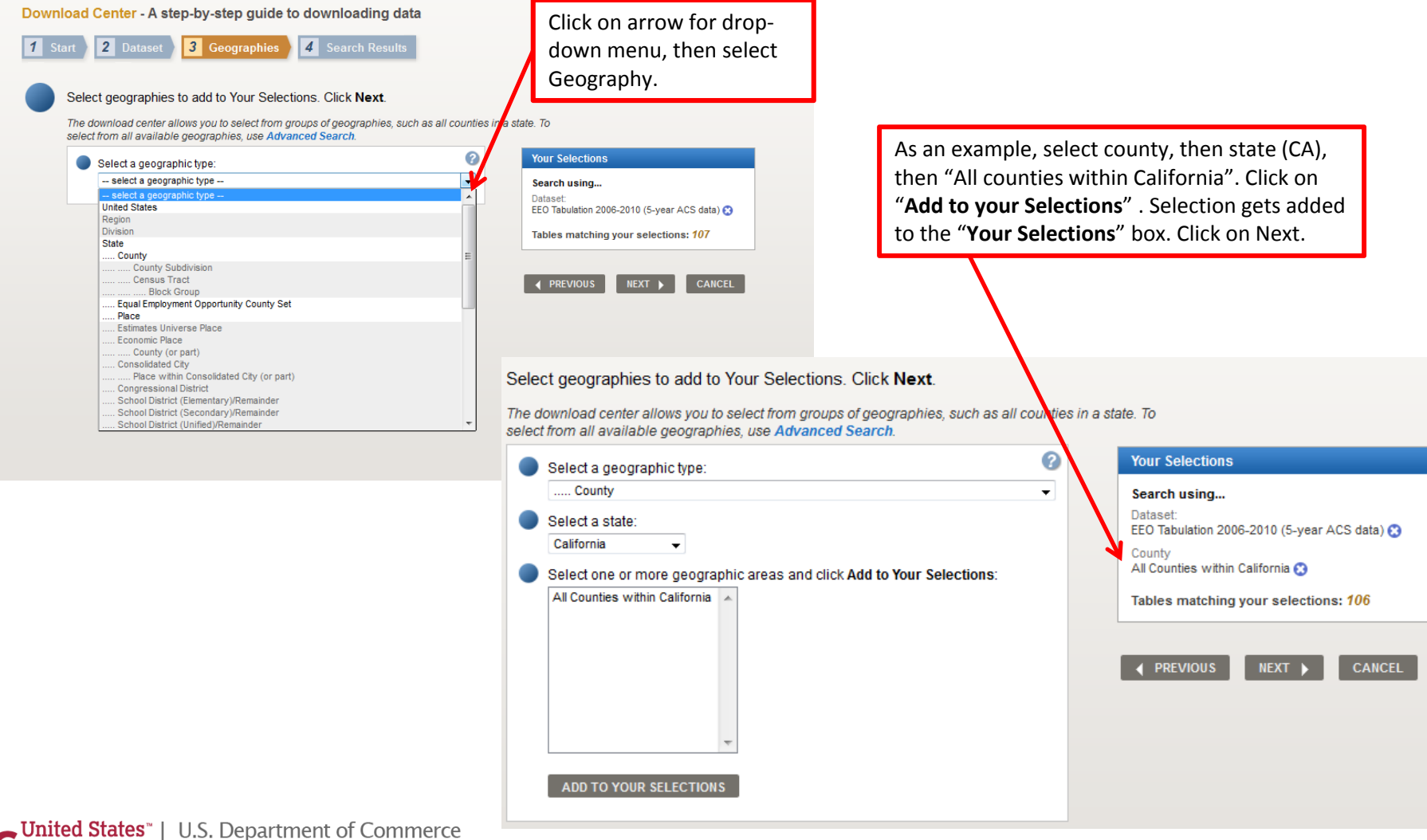

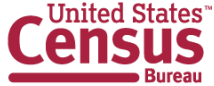

Economics and Statistics Administration **U.S. CENSUS BUREAU** census.gov

#### **http://factfinder2.census.gov/faces/nav/jsf/pages/download\_center.xhtml**

Download Center - A step-by-step guide to downloading data 1 Start 2 Dataset 3 Geographies 4 Search Results

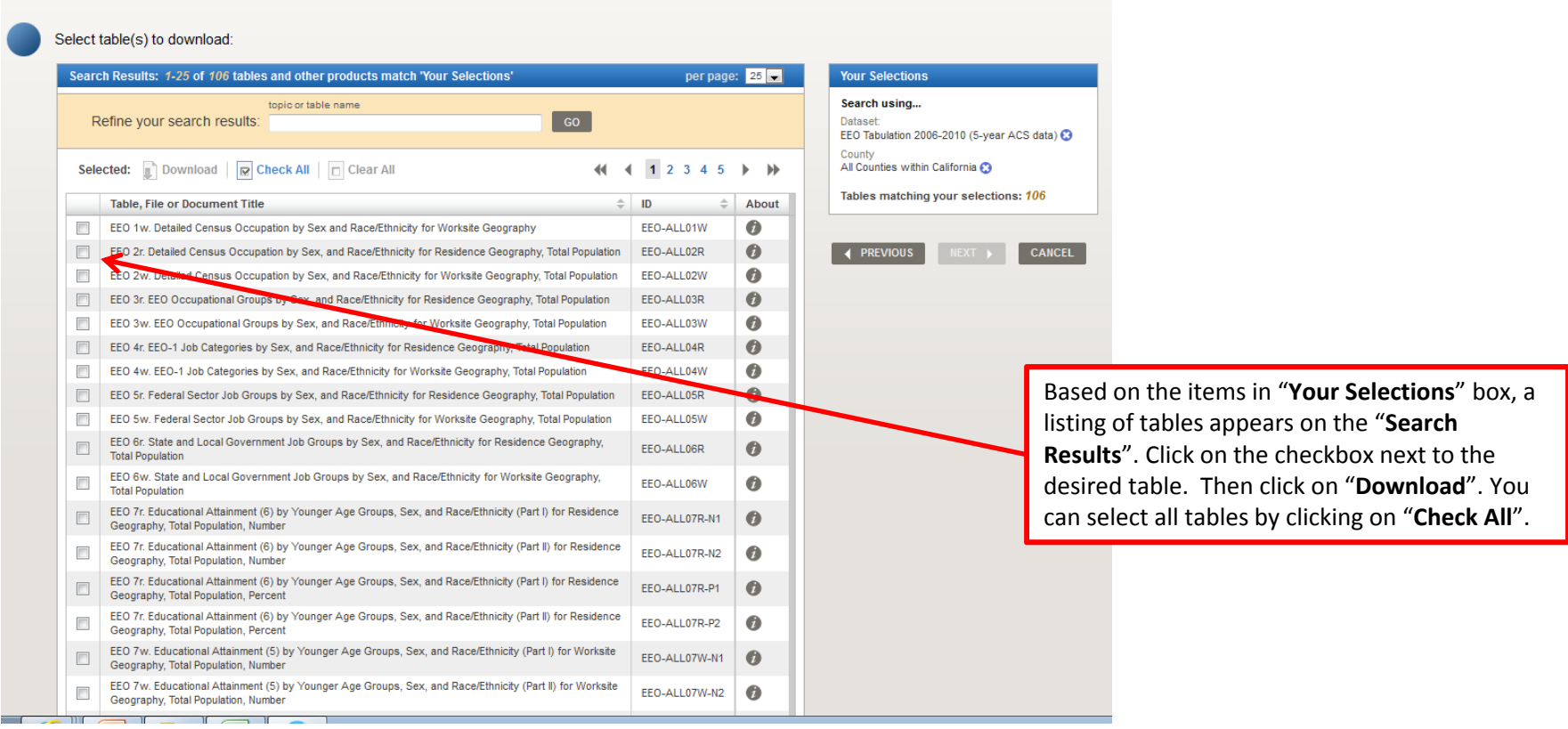

1 Selected: Download | | Check All | | Clear All

 $44$   $4$   $1$  2 3 4 5  $\rightarrow$   $\rightarrow$ 

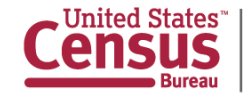

### **http://factfinder2.census.gov/faces/nav/jsf/pages/download\_center.xhtml**

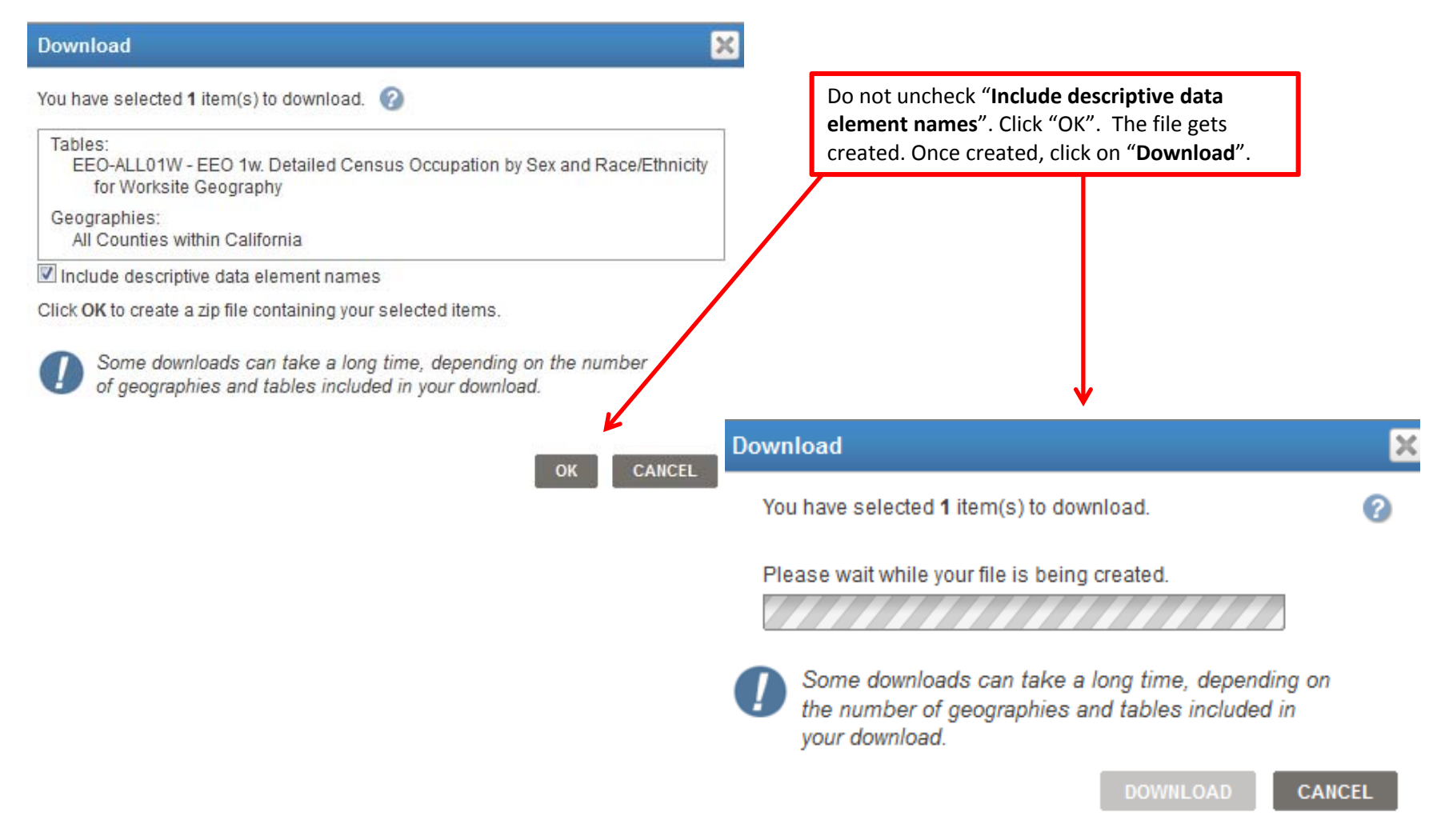

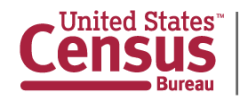

#### **http://factfinder2.census.gov/faces/nav/jsf/pages/download\_center.xhtml**

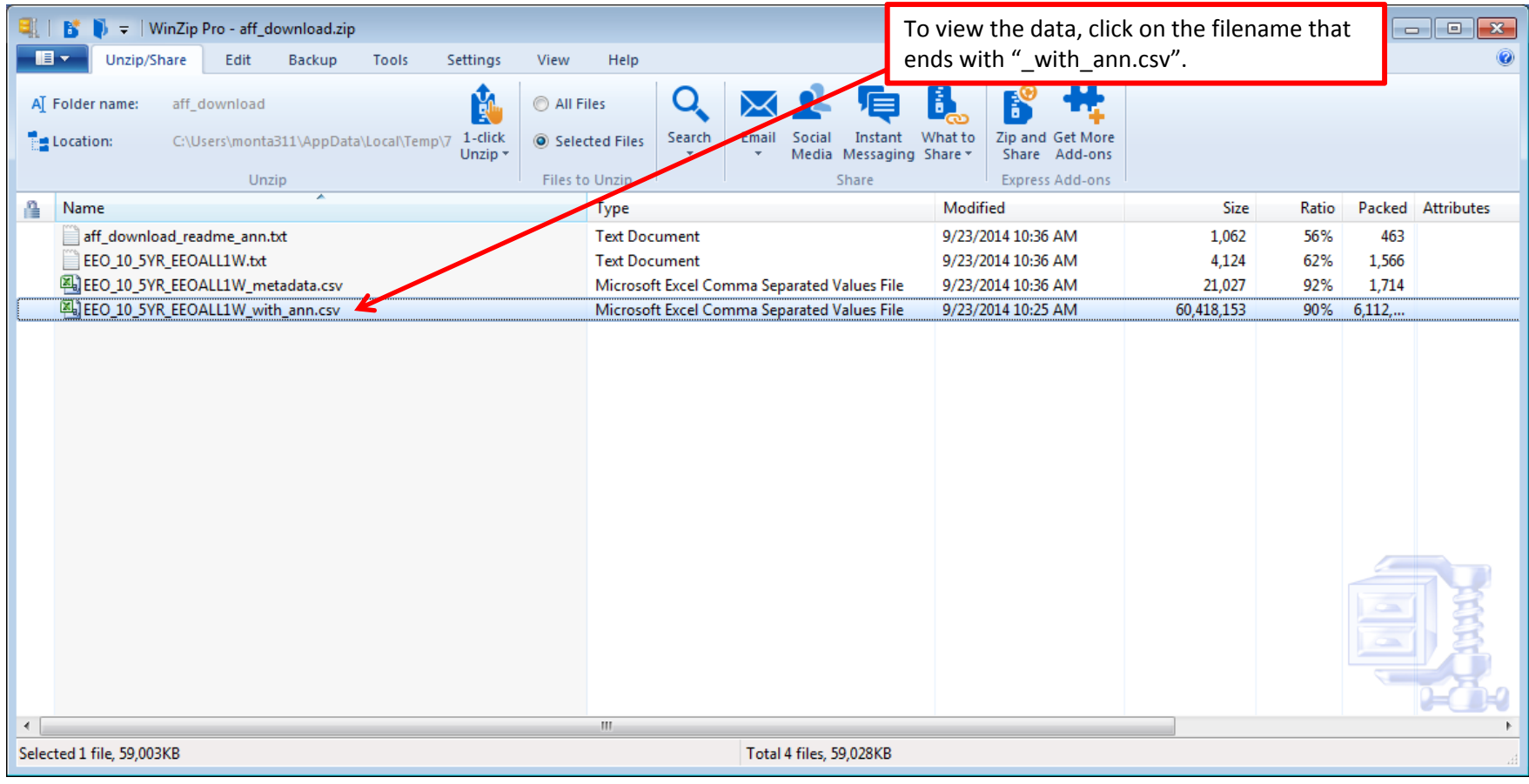

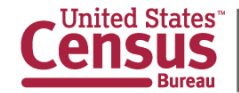

# **Download Center-Example of Downloaded Table**

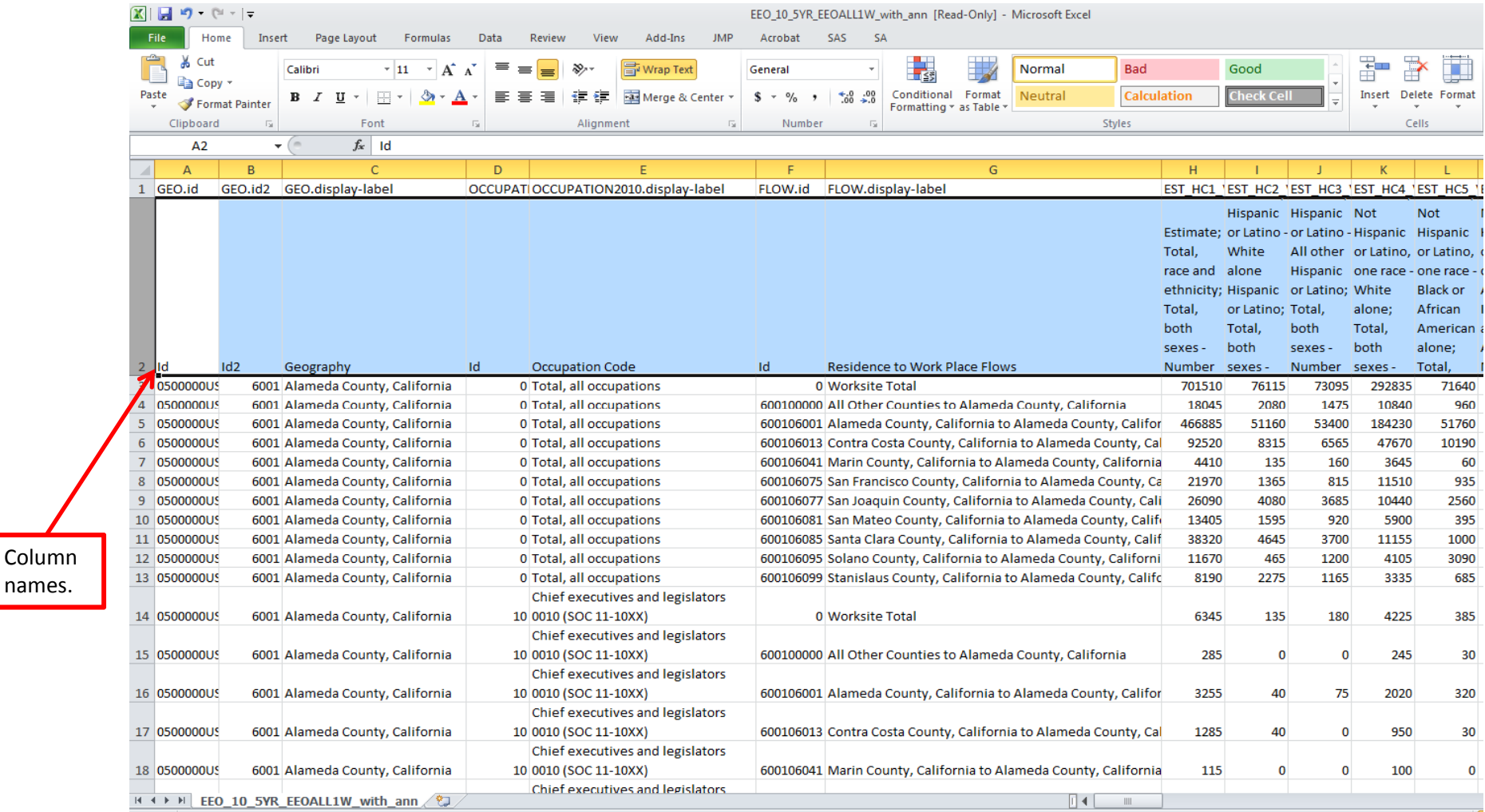

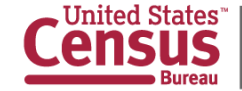

# **FTP site**

#### **http://www2.census.gov/EEO\_2006\_2010/**

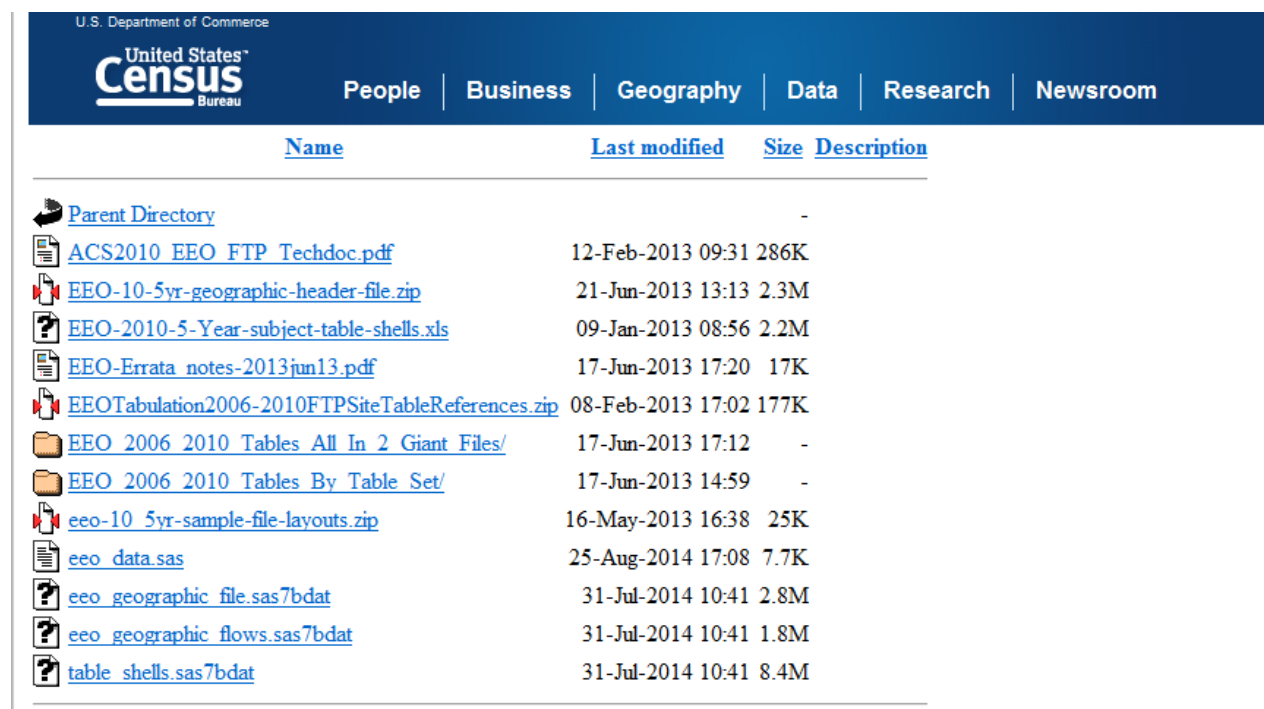

- •For more experienced data users
- •Contains ASCII versions of the same tables as AFF
- •Contains SAS programs to convert ASCII files to SAS files
- •Includes Table Shells document and sample file layout

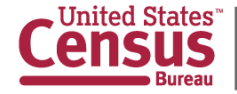

# **For questions, contact:**

# **Industry and Occupation Statistics Branch Social, Economic, and Housing Statistics DivisionU.S. Census Bureau**

# **301-763-3239 http://www.census.gov/people/eeotabulation/**

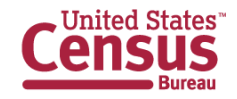

U.S. Department of Commerce Statistics Administration census.go